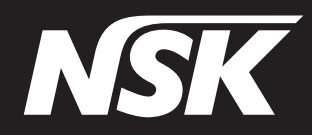

서지컬 시스템

# **Surgic Pro**

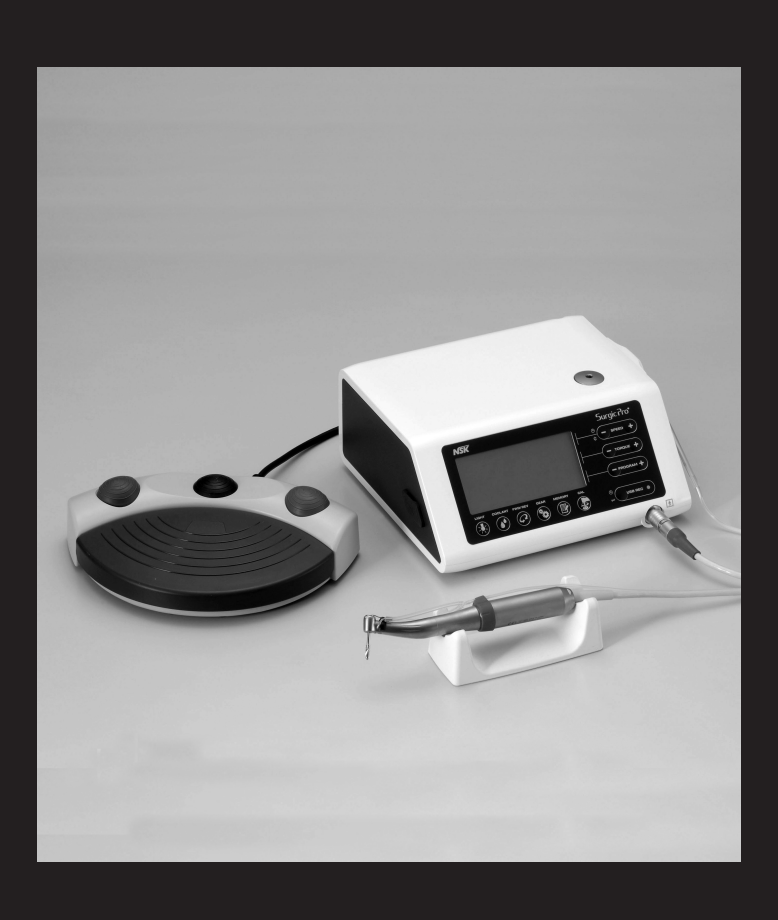

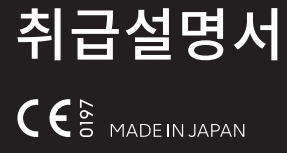

Surgic Pro 를 구입해 주셔서 진심으로 감사 드립니다.

사용 하시기 전에 사용상의 주의 , 취급 방법 , 또한 보수 점검 등에 대하여 이 취급설명서를 잘 읽으시고 바른 사용 방법으로 오래도록 애용해 주시기 바랍니다.

또 이 취급설명서는 사용 하시는 분이 언제든지 보실 수 있는 장소에 보관해 주십시오 . 사용 하 시기 전에 핸드피스 취급설명서도 함께 읽어 주십시오.

■사용자

유자격자

■사용 목적

- 병원, 치과 진료소에 의한 치과, 혹은 구강 외과 영역의 치료
- ■기기의 분류
	- 전격에 대한 보호 형식에 의한 분류 : -클래스 | 기기
	- 전격에 대한 보호 정도에 의한 분류 : - BF 형 장착부 ( ) (장착부 : 모터 , 핸드피스)
	- 제조자가 허용 하는 멸균, 혹은 소독 방법에 의한 분류: -'11. 멸균'을 참조
	- IEC60529 에 주거한 액체의 유해한 침입에 대한 보호 정도에 의한 분류 : -풋 컨트롤 : IPX8 (잠수 상태로의 사용에 대하여 보호 되어 있다)
	- 공기 · 가연성 마취 가스 , 산소 , 혹은 아산화질소 ( 소기 가스 ) 중에서의 사용에 있어서의 안 전 정도에 의한 분류 : - 풋 컨트롤 : AP 류 기기 ◎
	- 작동 (운전) 모드에 의한 분류 : -간헐작동 (운전)기기

■동작 원리

본 시스템은 컨트롤 유닛 . 풋 컨트롤 . 모터 . 핸드피스 의 4개로 구성 되어 있습니다 .

풋 컨트롤 조작으로 인하여 컨트롤 유닛에서 모터에 전력이 공급됩니다.

이것으로 말미암아 모터가 회전하고 핸드피스에 장착 된 버가 회전됩니다.

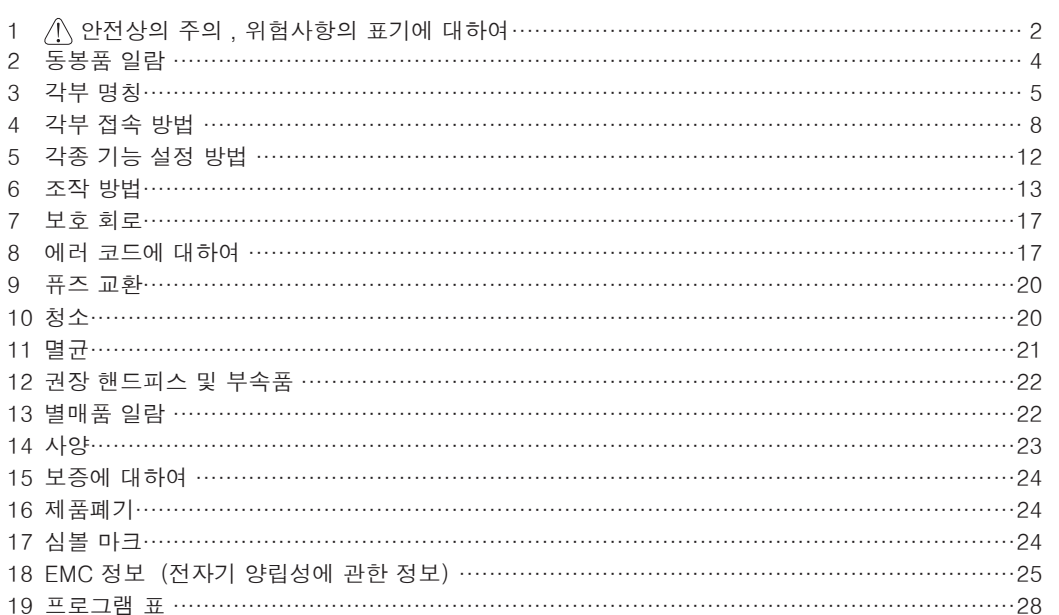

#### 목 차

# ■1 ∧ 안전상의 주의 , 위험사항의 표기에 대하여

■사용하시기 전에 반드시 이 안전상의 주의를 잘 읽어주시고 바르게 사용하십시오 .

■위험사항의 설명은 제품을 안전하게 사용하시어 사용자나 다른 분들 에게 위해나 손해를 미리 방지하기 위한 것입니다 . 위해나 손해의 크기와 상태를 종류 별로 분류하고 있습니다 . 모두 다 안전에 관한 것이오니 반드시 지켜 주십시오 .

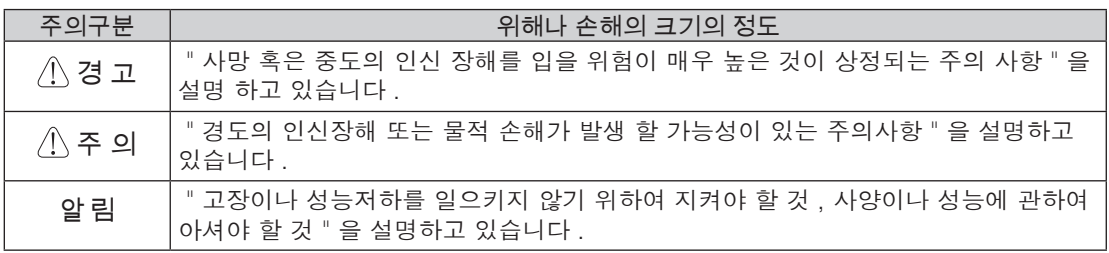

- $\bigwedge$ • 감전 방지를 위하여 젖은 손으로 전원 코드를 뽑지 마십시오 .
- 경 고 • 감전 방지를 위하여 컨트롤 유닛에 물 , 소독액이 떨어지지 않도록 해 주십시오 . 물 이나 소독액으로 젖었을 경우에는 바로 닦아 주십시오 .
	- 감전 방지를 위하여 전원 코드는 반드시 부속된 것을 사용 하시고 접지 대응 전원에 접속해 주십시오 .
	- 전자파 장해가 발생 하는 기기가 있을 경우에는 작동에 있어 영향을 받을 염려가 있 습니다 .

전자파가 발생 하는 기기 등이 있을 경우에는 그 근처에서는 사용 하지 마십시오 . 또한 근처에서 초음파 발생 장치나 전자 메스 등이 사용 될 경우에는 본 제품의 스 위치를 OFF 로 해 주십시오 .

- 심장 박동기 (페이스메이커 )를 사용 하고 있는 환자에게는 사용 하지 마십시오 . (심 장 박동기 작동에 영향을 줄 가능성이 있습니다 .)
- 폭발의 위험성이 있는 실내 , 가연 물질 근처에서는 사용 하지 마십시오 . 또한 가연 성 마취 ( 소기 가스 ) 를 실시한 환자에게의 사용이나 그 근처에서는 사용 하지 마십 시오 .
- 본 제품을 사용 하시기 전에는 매번 반드시 캘리브레이션을 실시해 주십시오 . 캘리 브레이션을 실시 하지 않고 사용 하시게 되면 설정한 토크와 출력 되는 토크가 일치 하지 않을 가능성이 있습니다 .
- $\bigwedge$ • 사용하시기 전에 이 취급설명서를 읽고 , 각부의 기능을 잘 이해하시고나서 사용을 개 시하십시오 . 이 취급설명서는 사용하시는 분이 언제든지 보실 수 있는 장소에 보관 주 의 해 주십시오 .
	- 출력될 토크는 모터에 장착 하는 핸드피스 기종 , 사용 상태 등에 따라 변합니다 . 반 드시 당사가 지정한 핸드피스를 사용해 주십시오 . (' 12. 권장 핸드피스 및 부속품 ' 참조)

그 이외의 핸드피스를 사용 하시면 설정한 토크와 출력하는 토크가 일치 하지 않을 가능성이 있습니다 .

- 본 제품은 EMC ( 전자기 양립성 ) 에 관하여 특별히 주의 할 필요가 있어 취급설명 서에서 제공 되는 EMC 정보에 따라 설치 및 사용 할 필요가 있습니다 . (' 18. EMC 정보 ( 전자기 양립성에 관한 정보 ) ' 참조 )
- 휴대형 및 이동형 RF 통신 기기는 본 제품에 영향을 줄 가능성이 있으므로 근처에서 는 사용 하지 마십시오 .
- 순정 부품 이외의 구성 부품을 사용 하시면 본 제품의 EMC 에 대한 성능이 저하 할 가능성이 있습니다 .
- 본 제품은 기타의 기기와 인접 시켜 혹은 겹쳐서 사용 하지는 마십시오 . 인접 혹은 겹쳐서 사용 할 필요가 있을 경우에는 본 제품과 다른 기기가 정상적으로 작동 하는 지를 확인 하고 나서 사용해 주십시오 .
- $\bigwedge$ • 환자의 안전을 제일로 생각하여 사용 시 에는 충분히 주의를 기울여 주십시오 .
- 주 의 • 취급설명서에 기재되어 있지 않는 개조 , 분해를 하지 마십시오 .
	- 사용 하시기 전에 기기 작동 상태를 점검 하고 이상이 없는 것을 확인 하고 나서 사 용 해 주십시오 .
		- 특히 오랜 기간 사용 하지 않은 상태로 , 다시 본 제품을 사용 하실 때에는 반드시 점 검을 하고 나서 사용해 주십시오 .
		- 사용 하시기 전 , 혹은 사용 중에 진동 , 발열 , 이음 등의 이상을 느끼시면 바로 사용 을 중지 하고 판매점에 연락해 주십시오 .
	- 낙하 등의 강한 충격을 가하지 마십시오 .
	- 주수 펌프가 작동 하고 있을 때에 이리게이션 튜브 (irrigation tube) 를 접어 구부리 면 이리게이션 튜브의 파손이나 빠지는 원인이 됩니다 .
	- 다음과 같은 버 , 드릴은 사용 하지 마십시오 . 이러한 버 , 드릴을 사용 하시면 회전 중에 부러지거나 빠지는 등의 염려가 있습니다 .
		- 휘어짐 , 변형 , 균일하지 않은 마모 , 부식 , 깨짐 , 혹은 부러진 버 , 및 드릴
		- 칼날 , 축에 흠집이 있는 버 , 및 드릴
		- 규격 외 , 후가공을 행한 버 , 및 드릴
	- 버 , 혹은 드릴 제조자가 권장 하는 회전 속도나 토크를 넘어 사용 하지 마십시오 .
	- 핸드피스는 사용 후에는 반드시 신속히 세척 , 주유 , 멸균 하고 보관해 주십시오 . 혈액 등이 묻어 있는 상태로 방치 하게 되면 내부에서 응고 하는 등 , 고장의 원인이 됩니다 .
	- 컨트롤 유닛에 이물질 등이 부착 된 경우에는 전원 코드를 뽑고 물기를 제거한 헝겊 으로 닦아 주십시오 .
	- 컨트롤 유닛 , 풋 컨트롤은 멸균하지 마십시오 .
	- 모터와 핸드피스는 만일의 고장을 고려 하여 예비품을 마련 하실 것을 권장 합니 다 .
	- 모터에서 모터 코드를 분리하지 마십시오 .
	- 산화전위수 (강산성수, 초산성수) 혹은 멸균 액으로 세정 , 침적 , 닦아냄은 행하지 마십시오 .
	- 본 제품 사용 시 , 모터 와 핸드피스 동작 시간은 오른쪽 표에 따라 주십시오 .

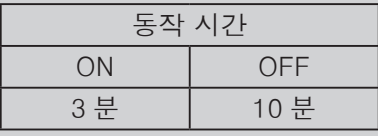

장시간의 연속 사용은 핸드피스 및 모터의 과열을 일으키고 화상을 입을 염려가 있 습니다 . 또한 모터 조명을 점등 시켜 3 분이상 연속 사용하면 모터 조명 부분이 뜨 거워집니다 . (표면 온도가 45℃정도가 될 가능성이 있습니다 ) 그때는 일단 사용을 중지하고 열을 식히고 나서 사용 하거나 조명을 끄고 사용 하십시오 .

- LED 광을 직시하지 마십시오 . 눈에 데미지를 줄 염려가 있습니다 .
- LED 광에 이상을 느끼실 때 ( 어둡다 , 점등 하지 않는다 , 점멸 한다 등 ) 에는 판매 점에 연락해 주십시오 .
- 안전확보를 위하여 , 컨트롤 유닛은 전원 코드가 바로 뽑을 수 있는 위치에 설치해 주십시오 .
- 알 림 사용하신 후에는 전원 스위치를 OFF 로 해 주십시오 .
	- 이리게이션 튜브는 당사 지정품을 사용 하십시오 .

# 동봉품 일람

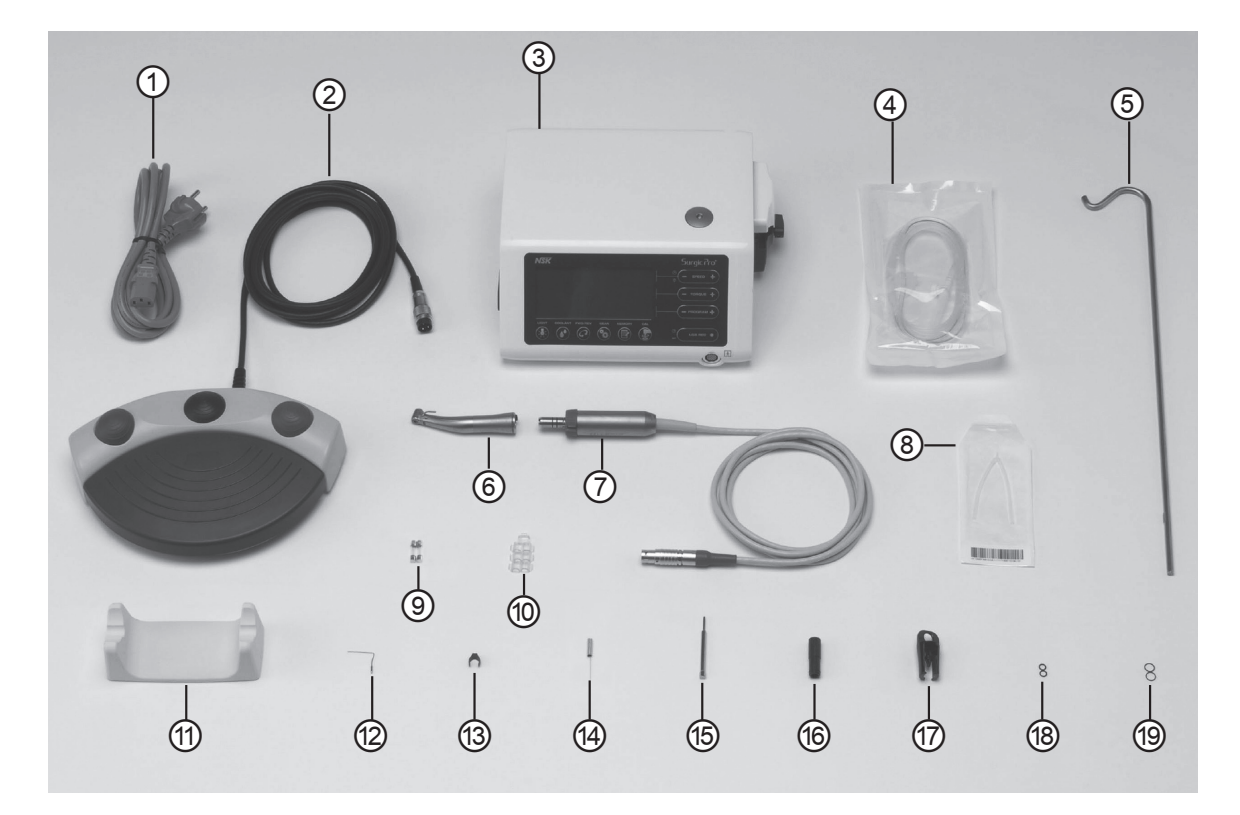

\* 윗 그림의 모터 및 핸드피스는 조명이 부속 되어 있습니다 .

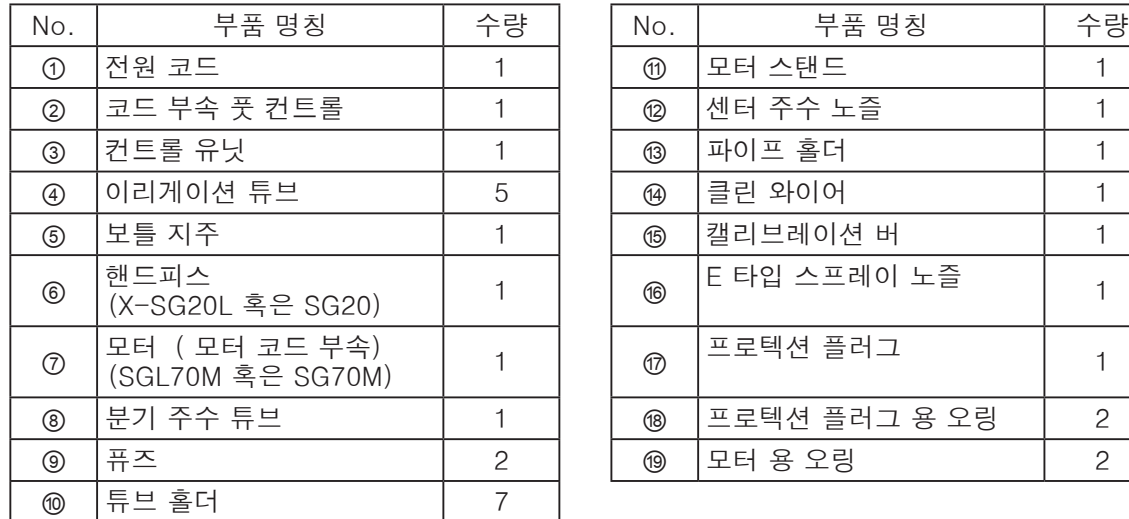

※ USB 메모리는 부속 되어 있지 않습니다 .

**3** 각부 명칭

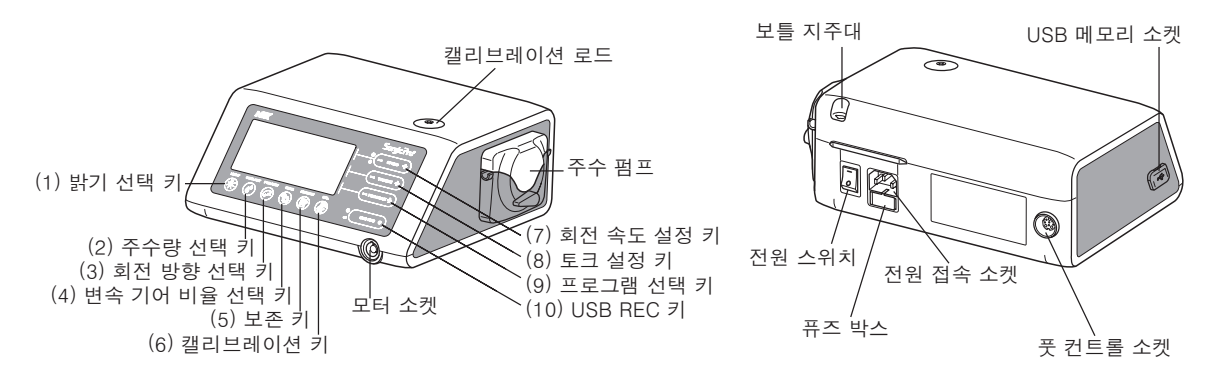

- 3-1 조작 패널 키
	- (1) 밝기 선택 키

OFF, LOW, HIGH 의 3 단계에서 모터 조명 밝기를 선택 할 수 있습니다 . (초기치:HIGH)

(2) 주수량 선택 키

주수 없음을 포함 한 6 단계에서 주수량을 선택 할 수 있습니다 .

(3) 회전 방향 선택 키

회전 방향 ( 정전 , 역전 ) 을 선택 할 수 있습니다 .

(4) 변속 기어 비율 선택 키

사용 할 핸드피스의 변속 기어 비율을 선택 할 수 있습니다 .(20:1, 1:1, 1:2, 1:3, 1:5) (5) 보존 키

각종 설정 (변속 기어 비율 , 회전 속도 , 회전 방향 , 토크 , 주수량 , 조명 밝기 ) 을 보존 시 킬 때에 사용 합니다 .

(6) 캘리브레이션 키

핸드피스의 캘리브레이션을 실시 할 때에 사용 합니다 .

(7) 회전 속도 설정 키 (- +)

(+), (-) 키를 각각 누르는 것으로 회전 속도를 상승, 하강 시킬 수 있습니다.

(8) 토크 설정 키 (- +)

(+), (-) 키를 누르는 것으로 토크를 상승, 하강 시킬 수 있습니다.

(9) 프로그램 선택 키 (- +)

1 - 8 까지의 프로그램 번호를 선택 할 수 있습니다 .

(10) USB REC 키

치료 데이터를 USB 메모리에 보존 할 때에 사용 합니다 .

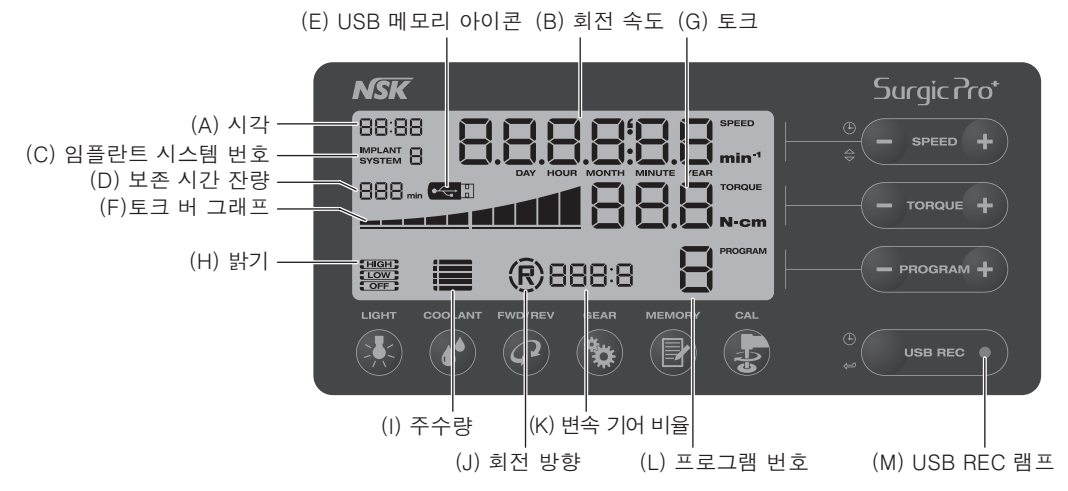

#### (A) 시각

- 시각을 표시 합니다 . 본 제품은 유닛에 내장 된 전지로 시각 표시를 하고 있습니다 . (B) 회전 속도
	- 회전 시 실질적인 회전 속도를 표시 합니다 . 회전 정지 시는 설정한 최고 회전 속도를 표시 합니다 .
	- (예 : 변속 기어 비율 1:1 의 경우:200 40,000min-1, 변속 기어 비율 20:1 의 경우:10  $- 2.000$ min<sup>-1</sup>)
- (C) 임플란트 시스템 번호

선택 된 임플란트 시스템 번호를 표시 합니다 .

(D) 보존 시간 잔량

내부 메모리의 보존 가능 시간의 잔량을 표시 합니다 . 또한 USB 관련의 에러 발생 시에는 에러 코드를 표시 합니다 .

(E) USB 메모리 아이콘

USB 메모리 삽입 시에 표시 됩니다 .

(F) 토크 버 그래프

출력 중의 토크를 표시 합니다 . 하나의 버 가 10% 토크를 의미하고 모든 버가 점멸 하고 있 을 때에는 설정된 최고 토크를 의미합니다 .

(G) 토크

설정된 토크 상한치를 표시 합니다 . ( 예 : 변속 기어 비율 20:1 의 경우 : 5 - 80N·cm) ※등속 핸드피스 및 증속 핸드피스로는 토크가 표시 되지 않습니다 .

- (H) 밝기(조명이 부속 된 모터 사용 시 만 )
- 선택된 조명의 밝기를 표시 합니다 .
- ( I ) 주수량

선택된 주수량을 표시 합니다 . 5 단계 인디케이터 점등 수로 주수량을 표시 합니다 . 하나도 점등 하지 않을 때에는 주수 되지 않는 것을 의미 합니다 .

(J) 회전 방향

선택된 회전 방향을 표시 합니다 . ' F ' 는 정전 , ' R ' 는 역전을 의미 합니다 .

(K) 변속 기어 비율

선택된 변속 기어 비율을 표시 합니다 .

(L) 프로그램 번호

선택된 프로그램 번호를 표시 합니다 .

(M) USB REC 램프

점등은 내부 메모리에 데이터를 보존 중이고 , 점멸은 USB 메모리에 테이터를 보존 중인 것 을 의미 합니다 .

- 알 림 전원을 껐다가 다시 켜면 각 설정이 초기화 됩니다 . 각 설정의 보존은 ' 6-2 프로그 램 설정 ' 을 참조 하고 실시해 주십시오 .
	- 공장 출하 시 등 , 시각이 설정 되지 않은 경우에는 시각 표시는 "00:00" 라고 되어 점멸 합니다 .
	- 시각 설정은 ' 5-1 날짜 와 시각 설정 ' 을 참조하고 실시해 주십시오 . • 시각이 "- -:- - "라고 표시 될 경우는 전지가 소모 되어 있습니다. 판매점에 연락 해 주십시오 .
- 3-3 풋 컨트롤

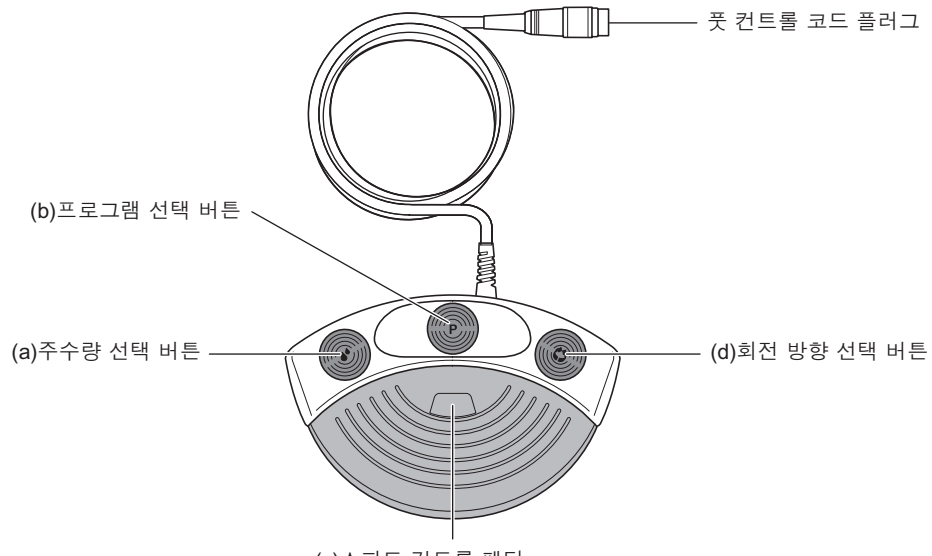

(c) 스피드 컨트롤 페달

(a) 주수량 선택 버튼

"주수 없음"을 포함하여 6 단계에서 주수량을 선택할 수 있습니다 .

(b) 프로그램 선택 버튼

1 - 8 까지의 프로그램 버튼을 선택할 수 있습니다 . 밟을 때 마다 순차적으로 하나씩 이동 합니다 . 또한 약 1 초간 밟은 상태를 계속하면 하나씩 이전의 프로그램에 되돌아 갑니다 .

(c) 스피드 컨트롤 페달

설정된 최고 회전 속도 범위로 모터 속도 조정을 할 수 있습니다 .

# (d) 회전 방향 선택 버튼

회전 방향 ( 정전 , 역전 ) 을 선택 할 수 있습니다 .

# **4** 각부 접속 방법

# 4-1 모터 코드 접속

모터 코드 플러그에 새겨져 있는 [●] 마크를 위로 하고, 커트롤 유닛 [●] 마크 와 맞추고 찰칵하는 소리가 날 때 까지 단단히 모터 소켓에 꽂아 넣어 주 십시오 .

분리 할 때에는 록 조인트를 당기면서 뽑습니다 .

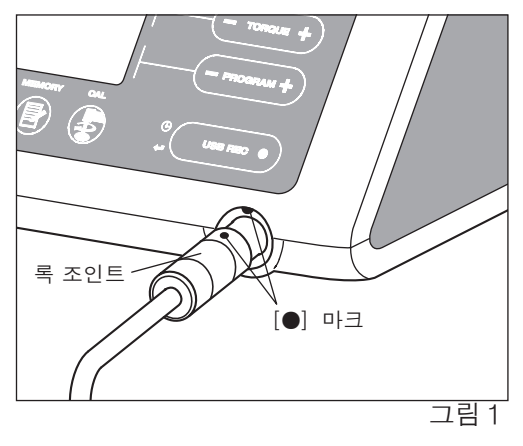

# 4-2 핸드피스 장착

- 1) 핸드피스를 모터에 반듯하게 꽂아 넣어 주십시오 .
- 2) 좌우 어느 쪽인가에 찰칵 하는 소리 나고 록 될 때 까지 핸드피스를 돌립니다 .

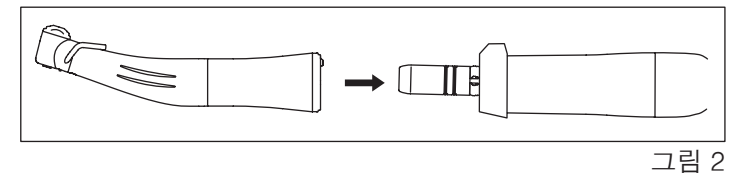

 $\bigwedge$ • 조명 부속 모터를 사용 하실 때에는 반드시 조명 부속 핸드피스를 장착 해 주십시 오 . 조명 없음 핸드피스를 장착 하면 고부하로 된 경우 , 모터 만이 회전 하게 되어 주 의 버립니다 .

## 4-3 풋 컨트롤 장착

풋 컨트롤 플러그를 나사 부분을 밑으로 하고 컨트롤 유닛의 풋 컨트롤 소켓 형상 에 맞추어 꽂아 넣고 , 록 너트를 단단히 조여 주십시오 (그림 3).

# 4-4 전원 코드 접속

전원 코드를 접속 하시기 전에 전원 스위 치를 OFF( ○측 ) 로 해 주십시오 . 컨트롤 유닛의 전원 접속 소켓에 전원 코 드를 꽂아 넣어 주십시오 (그림 3).

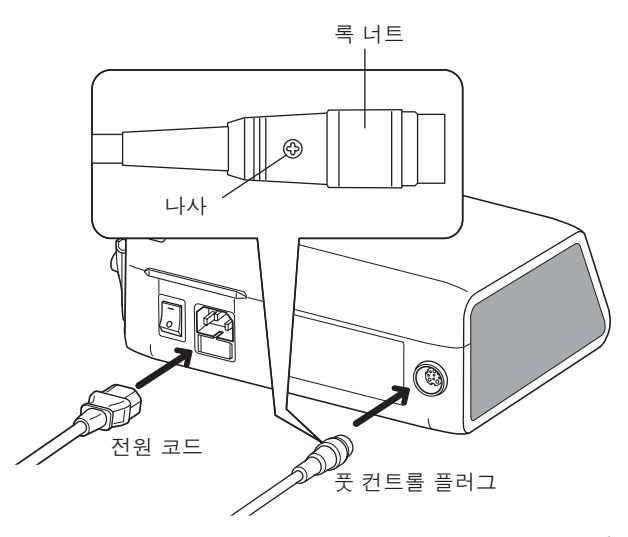

그림 3

# 4-5 이리게이션 튜브 장착 방법

컨트롤 유닛 측면에 있는 주수 펌프의 개폐 노브를 시계 방향으로 180 도 회전 시켜 , 펌프 커 버를 엽니다(그림 4).

주수 방향으로 확인 하고 튜브 부분을 주수 펌프 내부에 끼워 넣고 스토퍼를 가이드 부분에 맞 추어 단단히 끼워 넣어 주십시오(그림 5).

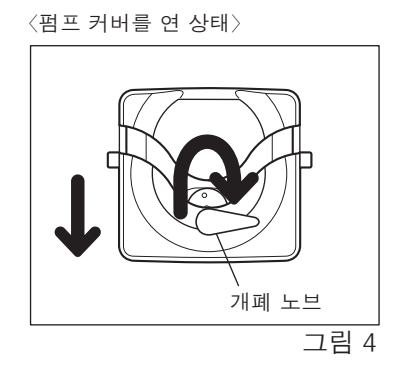

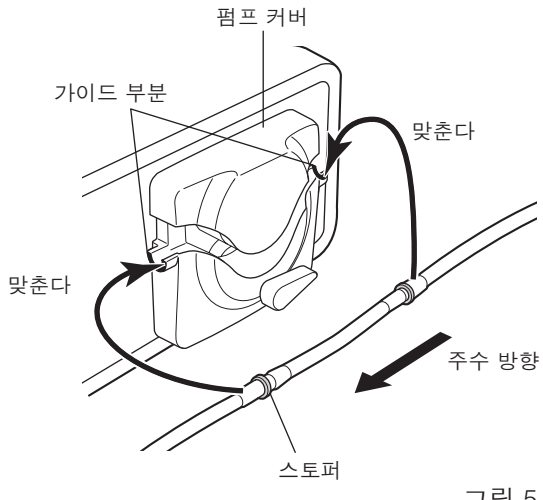

그림 5

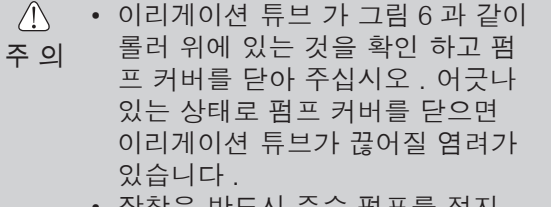

• 장착은 반드시 주수 펌프를 정지

튜브가 바른 위치에 있는 것을 확인 하고 , 개폐 노브를 반시계 방향으로 180 도 회전시켜 펌프커버를 닫아 주십 시오(그림 7).

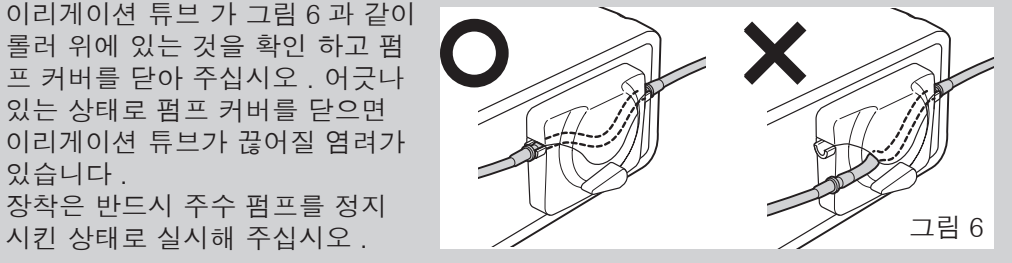

 $\langle$ 펌프커버를 닫은 상태 $\rangle$ 

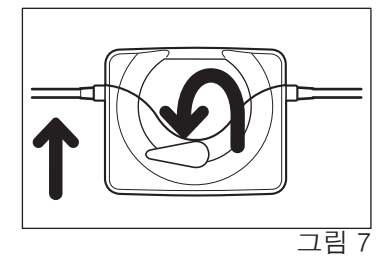

## 4-6 보틀 지주 장착

컨트롤 유닛의 보틀 지주대 구멍에 보틀 지주 를 삽입 합니다(그림 8).

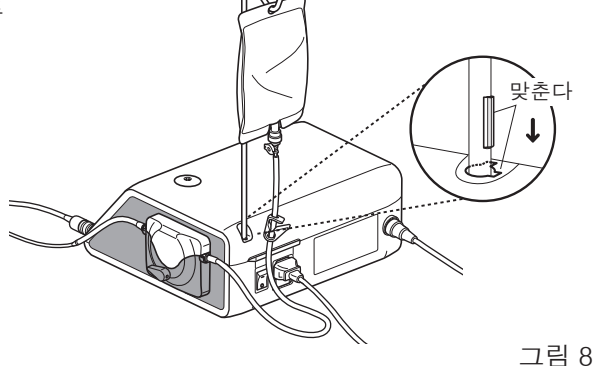

# 4-7 이리게이션 튜브 삽입

- 1) 주수 튜브 바늘과 주수 펌프 사이에 있는 주수 스토퍼를 그림 9 와 같이 끼워 넣습니다 .
- 2) 주수 튜브 바늘을 생리식염수 팩 주둥이에 꽂아 넣어 주십시오 (그림 10).
- 3) 에어를 생리식염수 팩에 넣기 위하여 캔을 열어 주십시오. (그림 11)
- 4) 주수 스토퍼를 풀어 주십시오 .

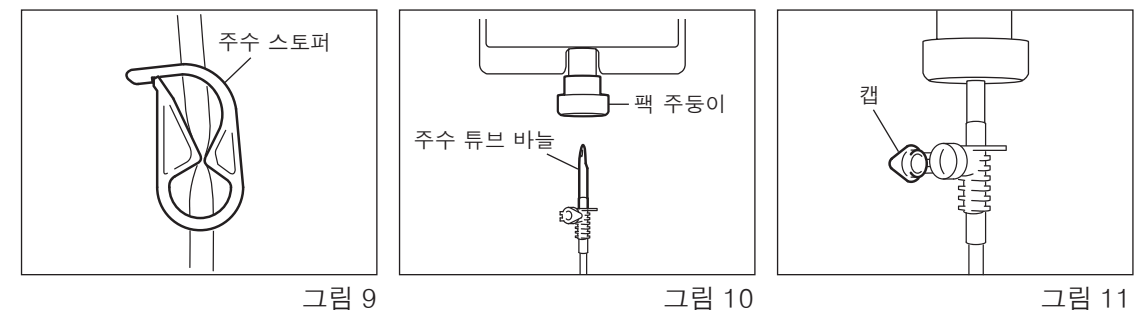

 $\sqrt{N}$ • 튜브 부분이 뒤틀린 상태이나 주수 스토퍼를 닫은 상태로 주수펌프를 작동하게 되 면 튜브가 파열 하거나 팩에서 빠질 염려가 있습니다 . 주 의

## 4-8 센터 주수 노즐의 적합 확인에 대하여

본 제품의 부속품인 센터 노즐은 일반적으로 판매 되는 일부의 드릴에 있어 적절하게 사용 할 수 없을 경우가 있습니다 .

다음과 같은 방법으로 확인 하신 후 , 사용해 주십시오 .

드릴과 주수 노즐이 적합 하지 않은 상태로 사용 하신 경우 , 기계 내부에 생리식염수가 침입할 가능성이 있습니다 . 생리식염수가 내부에 머무르게 되면 , 부식이 발생 하거나 , 기기가 갑작 기 정지 하는 등의 트러블의 원인이 될 수도 있으니 조심 하십시오 .

\* 드릴 장착은 부속 된 핸드피스 취급설명서를 참조로 하고 실시해 주십시오 .

준비:

- 1) 컨트롤 유닛에 생리식염수 팩을 붙여 펌프가 작동 할 수 있는 상태로 합니다 .
- 2) 주수 튜브 선단에 센터 주수 노즐을 꽂아 넣습니다 .
- 3) 사용 할 드릴 뒷부분에서 센터 주수 노즐을 꽂아 넣습 니다(그림 12).
- 4) 약 5 초간 최대 주수량으로 주수 합니다 .

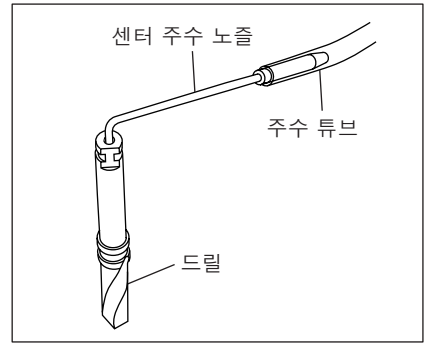

그림 12

#### 확인 사항:

- 센터 주수 노즐과 드릴 사이에서 물이 새지 않을 것 .
- 드릴 내부 패킹이 손상 되거나 패킹 자체가 없는 드릴일 경우 , 뒷부분의 노즐 삽입구에서 물 이 샐 가능성이 있습니다 . 생리식염수가 새고 핸드피스 내부에 침입 하게 되면 고장의 원인 이 됩니다 . 새로운 드릴이라고 하여도 , 주수 시에는 이 부분에서 물이 새지 않는 것을 반드 시 확인해 주십시오 .
- $\bigwedge$ • 선단에서 나오는 생리식염수에 오탁 , 착색 등이 있는 경우 , 내부가 부식 되어 있을 가능성이 있습니다 . 이러한 드릴은 사용 하지 마시고 새로운 것과 교환해 주십시 주 의 오 .
	- 주수량이 적을 때는 노즐 출구가 절삭 가루로 막혀 있을 가능성이 있습니다 . 세척 하거나 새 노즐로 교환해 주십시오 .
	- 사용 중 , 핸드피스 헤드 뒷부분에서 생리 식염수가 새는 등의 이상을 알게 되었다 면 , 바로 사용을 중지 하고 점검해 주십시오 .

## 4-9 주수 노즐에 대하여

X-SG20L 및 SG20 핸드피스는 사용 할 버 , 시술 방식에 따라 내부 주수 , 외부 주수 , 동시 주 수를 선택 할 수 있습니다 . 자세한 내용은 핸드피스 취급설명서를 확인 해 주십시오 .

# 4-10 튜브 홀더 장착

모터 코드에 튜브 홀더를 끼워 넣어 , 그 다음에는 이리 게이션 튜브를 끼워 넣어 주십시오 (그림 13).

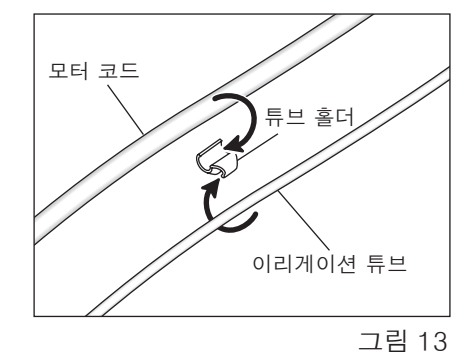

# 4-11 USB 메모리 접속

- 1) 컨트롤 유닛 측면에 있는 USB 메모리 소켓 커버를 엽 니다 .
- 2) USB 메모리를 깊숙히 꽂아 넣습니다 . 유닛이 USB 메모리를 인식 하면 조작 패널 화면에 USB 아이콘이 표시 됩니다 (그림 14).

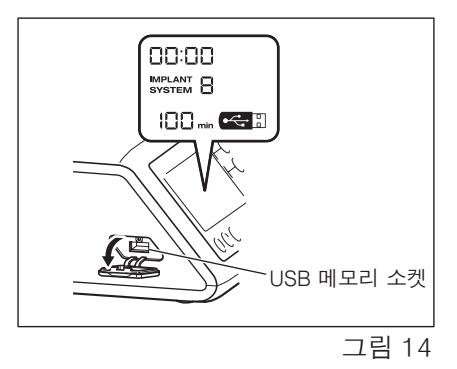

• 장착 하고 있지 않을 때는 반드시 USB 메모리 소켓에 커버를 닫아 주십시오 . $\sqrt{N}$ 주 의

# **5** 각종 기능 설정 방법

# 5-1 날짜 와 시각 설정

- 1) [USB REC 키 ] 와 [ 회전 속도 석정 키 ] 의 (-) 키 를 통시에 약 2 초 누릅니다 .
- 2) 설정 화면이 액정 화면에 표시되므로 , 각 항목의 숫자를 회전 속도 설정 키 의 (+-) 키로 연 , 월 , 일 ( 날짜 ), 시 , 분 ( 시각 ) 의 순서로 입력 합니다 . 키를 길게 누르면 숫자가 5 씩 증감 합니다 .

(선택 중인 항목은 점멸 합니다)

각 항목 입력 후에 [USB REC 키 ] 를 누르면 다음 항목으로 이동 합니다 .

- 3) 모든 항목의 설정이 끝나면 [USB REC 키 ] 를 2 초간 눌러 주십시오 . 설정이 보존 됩니다 .
- $\triangle$ • 설정 중에 전원을 OFF 로 하면 , 그 때의 설정은 보존 되지 않으니 처음 부터 다시해 주십시오 . 주 의
	- 이미 내부 메모리에 치료 데이터가 보존 되어 있는 상태로는 설정 할 수 없습니다 . 데이터를 USB 메모리에 보존 하거나 [USB REC 키 ] 를 2 초이상 길게 누르고 내부 메모리를 리셋 하고 나서 다시 설정 해 주십시오 .
- 알 림 본 제품을 처음으로 사용하실 때에는 사용 하시기 전에 날짜와 시각을 설정해 주십 시오 .
	- 본 제품 시각 표시는 24 시간 표시가 되어 있습니다 .
	- 년 표시는 2010 년 부터 2099 년까지입니다 .

## 5-2 음량 설정

조작 시의 응답음 및 신호음의 음량을 변경 할 수 있습니다 .

- 1) [ 캘리브레이션 키 ] 를 누르면서 컨트롤 유닛 전원 스위치를 ON 으로 합니다 .
- 2) 전원이 ON 이 되면 ' 삐 , 삐삐 ' 라는 소리 나고 , 음량이 ' 대 ' ' 소 ' 라고 교대로 바뀝니다 . ( 초기치:' 소 ' )
- \* 음량은 액정 화면에 표시 되지 않습니다 . 실제적인 음량으로 확인해 주십시오 .

알 림 • 음량 설정은 전원을 OFF 로 하여도 그 때의 설정 상태가 보존 됩니다 .

# 5-3 설정 초기화

본 제품의 설정을 초기화 하면 각 설정 항목은 공장 출하 시의 설정으로 되돌아 갑니다 . 그 때 까지의 각 설정이나 프로그램은 소거 되므로 , 미리 설정치 등을 보존 해 놓아 주십시오 .

- 1) [ 프로그램 선택 키 ] 의 (+) (-) 키 를 동시에 누르면서 컨트롤 유닛 전원을 ON 으로 합 니다 .
- 2) 짧은 통지음이 한번 나고 ' SEt ' 라고 액정 화면에 표시 됩니다 . 이 때 [ 캘리브레이션 키 ] 를 누르면 공장 출하 시의 설정이 됩니다 .
- 3) 긴 통지음이 한번 나고 ' Fin ' 라고 표시 됩니다 . 표시 화면이 처음 상태가 되면 설정 초기 화는 종료 됩니다 .

 $\sqrt{1}$ • 본 제품을 공장 출하 상태로 되돌려도 날짜와 시각은 초기화 되지는 않습니다 .

# **6** 조작 방법

## 6-1 임플란트 시스템 설정

본 제품에서는 8 가지의 다른 임플란트 시스템에 맞는 설정치를 저장할 수 있습니다 . 하나의 임플란트 시스템 번호에 대하여 8 가지의 프로그램을 설정할 수 있습니다 . 실제적으로 사용 하시는 임플란트 시스템에 맞추어 각 메이커가 권장 하는 설정치로 설정해 주 십시오 .

#### ■임플란트 시스템 변경 방법

[ 프로그램 선택 키 ] 의 (+)와(-)버튼을 동시에 누르면 임플란트 시스템을 변경할 수 있습니다 .

# 6-2 프로그램 설정

본 제품은 다음의 항목에 관한 설정치를 치료 순서에 맞추어 8 가지의 프로그램을 저장하고 , 그 내용을 불러내어 사용 할 수 있습니다 .

- 1) 프로그램 번호
- 2) 회전 방향
- 3) 변속 기어 비율
- 4) 회전 속도
- 5) 토크
- 6) 주수량
- 7) 조명 밝기

우선 컨트롤 유닛의 전원 스위치를 [ - ] 방향으로 하고 전원을 ON 으로 합니다 .

- 액정 화면에 설정 한 임플란트 시스템 번호와 프로그램 번호 1 가 표시 됩니다 .
- 1) [ 프로그램 선택 키 ] 를 눌러 프로그램 번호를 선택 합니다 .
- 2) [ 회전 방향 선택 키 ] 를 눌러 회전 방향을 선택 합니다 . (역회전 선택 시에는 항상 신호음 이 울립니다 . )
- 3) [ 변속 기어 비율 선택 키 ] 로 사용 하는 핸드피스 의 변속 기어 비율을 선택 합니다 .
- 4) [ 회전 속도 설정 키 ] 로 최고 회전 속도를 설정 합니다 . 키를 한번 누를 때 마다 속도 표시 가 하나씩 변합니다 . 키를 계속해서 누르면 연속적으로 변합니다 .
- 5) [ 토크 설정 키 ] 로 토크 상한치를 설정 합니다 . 키를 한번 누를 때 마다 토크 표시가 하나 씩 변합니다 . 키를 계속해서 누르면 연속적으로 변합니다 . (+) 키를 계속해서 누르면 일 단 50N·cm 에서 정지 합니다 . 55N·cm 이상으로 올릴 경우에는 한번 손가락을 떼고 다시 키를 눌러 주십시오 .
- 알 림 사용 중 , 부하가 토크 상한치에 도달 하면 신호음이 울리고 액정 화면에 ' SAFE ' 라고 점멸 표시 되어 모터는 정지 합니다 . 다시 모터를 회전 시킬 때에는 풋 컨트롤 을 다시 밟아 주십시오 .
- 6) [ 주수량 선택 키 ] 를 눌러 주수량을 선택 합니다 .
- 7) [ 밝기 선택 키 ] 를 눌러 조명 밝기를 선택 합니다 .
- 8) 1) 에서 7) 까지의 수순이 완료 하면 [ 보존 키 ] 를 약 1 초간 길게 눌러 주십시오 . ' 삐 ' 소리가 나면 저장 완료 됩니다 . 키를 누른 순간에 울리는 ' 삐 ' 라는 짧은 소리는 키의 응 답음입니다 . ' 삐 - ' 라는 긴 소리가 날 때 까지 계속해서 눌러 주십시오 .
- ※이상의 수순으로 각 프로그램 번호에 대하여 설정을 행해 주십시오 . (설정 하실 때에는 ' 19. 프로그램 표 ' 를 이용 하십시오 . )

6-2-1 프로그램 스킵 기능

풋 컨트롤로 프로그램 번호의 전환을 할 때에는 사용 하지 않고 있는 번호를 미리 기억 시키 고 , 스킵 하여 선택 할 수 있습니다 .

- 1) 스킵 하고 싶은 프로그램 번호를 선택 합니다 .
- 2) 조작 패널에 있는 [ 회전 속도 설정 키 ] 의 (-) 키 를 눌러 최소 회전 속도를 표시 합니 다 .
- 3) (-) 키를 다시 누르면 액정 화면에 ' - ' 라고 표시 됩니다 .
- 4) [ 보존 키 ] 를 약 1 초간 계속해서 눌러 주십시오 . ' 삐 ' 라고 소리 나면 설정 완료 입니 다 .

# 6-3 캘리브레이션 기능

핸드피스 회전 저항은 같은 변속 기어 비율이라도 기종 , 사용 상태 , 기어 마모 정도 등 , 여러 요인에 따라 달라집니다 . 본 제품은 사용 시의 회전 저항 상태를 인식 하고 설정 한 토크와 출 력 되는 토크가 일치 할 수 있도록 보정 하는 기능이 있습니다 .

- 알 림 이 기능은 변속 기어 비율 20:1 의 핸드피스에 대하여 캘리브레이션을 할 수 있도록 최적화 되어 있습니다 . ' 12. 권장 핸드피스 및 부속품 ' 의 표에 기재된 변속 기어 비율 20:1 의 핸드피스를 사용해 주십시오 . 그 이외의 핸드피스를 사용 하시면 정확 한 캘리브레이션을 할 수 없습니다 .
	- 마이크로 톱 핸드피스는 캘리브레이션을 할 수 없습니다 .
	- 변속 기어 비율 20:1 이외는 스피드 캘리브레이션만 선택할 수 있습니다 .

## 6-3-1 캘리브레이션 준비

- 1) 모터에 변속 기어 비율 20:1 의 핸드피스 를 장착해 주십시오 .
- 2) 캘리브레이션 버 를 핸드피스에 장착해 주십시오(그림 15).
- 3) [ 캘리브레이션 키 ] 를 약 2 초간 계속해 서 누르면 통지음이 울려 화면이 캘리브 레이션 모드로 바뀝니다 .

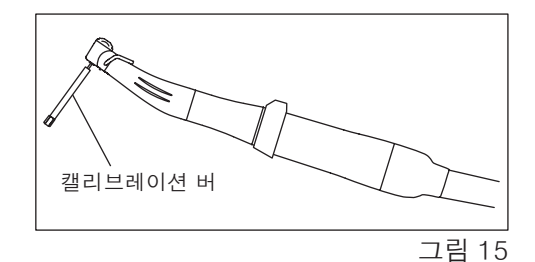

#### 6-3-2 캘리브레이션

 $\bigwedge$ • 무부하 시의 캘리브레이션 중에 과도한 힘을 주지 마십시오 . 부하가 걸리면 액정 화 면에 ' FAIL ' 이라고 표시 되고 캘리브레이션이 정지 합니다 .주 의

1) 무부하 시의 캘리브레이션 : 토크 표시 ' L ' 핸드피스를 손에 잡고 토크 화면에 ' L ' 이라고 표시 되어 있는 것을 확인 합니다 . 캘리브레이션 커버 가 어디에도 접촉되지 않은 상태 로 [ 캘리브레이션 키 ] 를 누릅니다 . 동작 개시 신호음이 울린 후 , 버 가 회전 하고 캘리브 레이션을 시작 합니다 . 신호음이 울려 액정 화면에 ' donE ' 라고 표시 되면 2) 로 갑니다 .

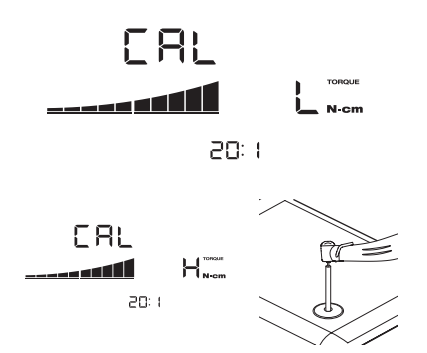

- 2) 유부하 시의 캘리브레이션 : 토크 표시 ' H ' 토크 화면에 ' H ' 라고 표시 되어 있는 것을 확인 하고 캘리브레이션 버 를 캘리브레이션 로드에 삽입 합니다 . 캘리브레이션 버 가 캘리브레이션 로드에 대하여 수직이 되도록 핸 드피스를 단단히 잡고 [ 캘리브레이션 키 ] 를 누릅니다 . 동작 개시 통지음이 울린 후 , 버가 회전 하고 자동적으로 캘리브레이션을 시작 합니다 . 통지음이 울려 액정 화면에 ' donE ' 라고 표시 되면 3) 로 갑니다 .
- $\bigwedge$ • 캘리브레이션 중에는 캘리브레이션 버 를 수직으로 하고 과도한 힘을 주지 않고 유 지 해 주십시오 . 과도한 힘이 걸리면 정확하게 캘리브레이션 할 수 없을 가능성이 주 의 있습니다 .
	- 3) 스피드 캘리브레이션

캘리브레이션 로드에서 캘리브레이션 버를 분리 하고 , 버가 어디에도 접촉 하지 않고 있 는 상태로 하고 [ 캘리브레이션 키 ] 를 누릅니다 .

캘리브레이션 버 가 자동적으로 저속으로 수초간 회전 한 후 , 고속으로 수초간 회전 합니 다 .

통지음이 울리면 캘리브레이션은 완료 됩니다 .

캘리브레이션 실패 사례

- 기어가 극도에 마모되는 등 무엇인가의 트러블이 발생한 경우에는 캘리브레이션 시 에 정상적인 데이터를 취득 할 수 없고 ' FAIL ' 이라고 표시 됩니다 . 이러한 경우에 는 판매점에 연락해 주십시오 .
- 고장이 아니더라도 무부하 시의 캘리브레이션을 할 때 , 버에 무엇인가가 접촉 하고 있었던 경우나 유부하 시의 캘리브레이션 시에 부하를 걸지 않은 경우에도 ' FAIL ' 이라고 표시 됩니다 .

# 6-4 USB 메모리 기능

컨트롤 유닛 본체 내장 메모리에 보존 된 치료 데이터 ( 사용 날짜 , 개시 시간 , 사용 시간 , 변 속 기어 비율 , 주수량 , 회전 속도 , 회전 방향 , 토크 , 프로그램 번호 ) 를 시계열 순으로 USB 메모리에 저장 할 수 있습니다 . (저장 파일 형식 : CSV、BMP)

저장한 데이터는 일반 PC 에서 볼 수 있습니다 .

알 림 • 날짜 정보는 저장될 폴더 및 파일명에 사용 됩니다 .

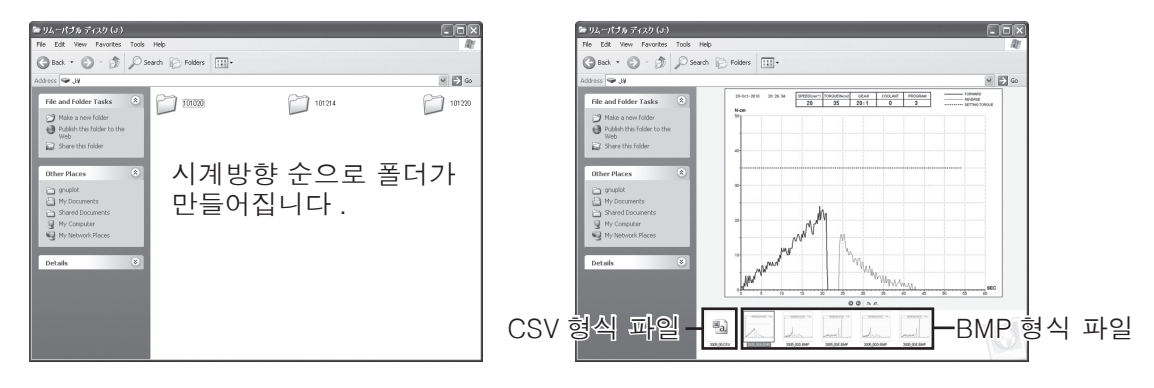

\* 저장 후의 파일 및 그래프 예

알 림 • 변속 기어 비율이 20:1, 또한 회전 속도가 50min-1 이하였을 때만 BMP 형식 파일이 작성 됩니다 .

• 설정한 회전 방향 및 토크는 그래프에서의 실선 , 파선으로 구별이 됩니다 .

\*BMP 형식 파일

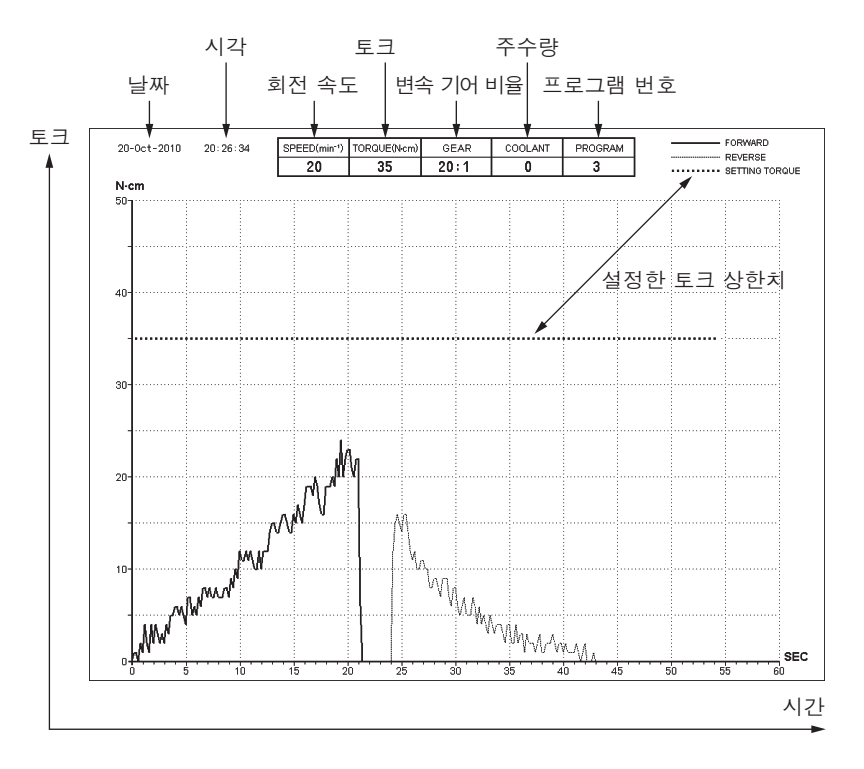

#### 6-4-1 내부 메모리

전원이 ON 이 되고 모터가 회전 하면 자동적으로 데이터 저장이 시작 됩니다 ( 이 때 , USB 메모리를 꽂아 놓을 필요는 없습니다 ) .

내부 메모리에 치료 데이터 저장 중에는 USB REC 키 램프가 점등 합니다 . 모터가 회전을 정지 하면 약 10 초 후에 램프가 꺼져 저장이 중단 됩니다 . 다시 모터가 회전 하면 저장을 시 작 합니다 .

## 6-4-2 USB 메모리 로의 저장

- 1) USB 메모리를 삽입 합니다 . USB 가 정상적으로 인식이 되면 액정 화면에 USB 메모리 아이콘이 표시 됩니다 .
- 2) USB REC 키 를 눌러 데이터를 USB 에 복사 합니다 . 이 때 , USB REC 램프가 점멸 합니 다 .

6-4-3 내부 메모리 리셋

USB REC 키를 2 초간 이상 길게 누릅니다 . ' 삐삐삐삐삐 - ' 라는 소리가 나면 내부 메모리 는 리셋이 되고 저장 시간 잔량이 초기 상태인 100 분으로 되돌아갑니다 .

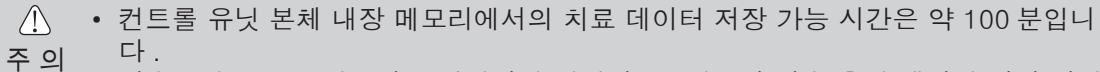

- 시술중에는 USB 메모리를 삽입하지 마십시오 . 반드시 시술 후의 데이터 저장 시에 만 삽입해 주십시오 .
- USB 메모리는 USB2.0 에 준거 한 것을 사용해 주십시오 . ( 용량 32GB 까지의 USB 메모리는 동작 확인 되어 있음 )
- 본 제품은 일반적으로 판매 되는 모든 USB 메모리의 동작을 보증 하는 것이 아닙니 다.

시큐리티 기능이 있는 것이나 소비 전력량이 높은 것일 경우에는 정상적으로 동작 하지 않을 가능성이 있습니다 .

- USB REC 키 램프가 점등 및 점멸 하고 있는 동안은 USB 메모리를 뽑지 마십시오 .
- USB 메모리를 꽂아 넣은 상태로 컨트롤 유닛의 전원을 ON, OFF 하지 마십시오 .
- USB 메모리는 바른 방향으로 삽입해 주십시오 .
- USB 메모리가 삽입 되어 있지 않을 때에는 USB 메모리 소켓 커버를 닫아 주십시 오 .
- 전원이 OFF 가 되면 컨트롤 유닛에 임시적으로 보존된 데이터는 소거 됩니다 . USB 메모리에 데이터를 보존 하고 나서 전원을 OFF 로 해 주십시오 .
- USB 메모리에 보존한 데이터는 조작 이력을 참고로 하기 위한 것이며 진단 목적으 로는 사용 하지 마십시오 .
- USB 메모리로 사용 할 수 있는 형식은 FAT16, FAT32 입니다 .

# **7** 보호 회로

모터에 한도를 넘은 부하가 걸렸을때 등 , 모터 및 컨트롤 유닛의 고장을 방지 하기 위하여 , 보호 회로가 작동 되어 , 모터로의 전원 공급을 정지 시키는 것과 더불어 액정 화면에 에러 코드가 표 시 됩니다 .

■보호 회로가 작동 되었을 때의 해제 방법 일단 풋 컨트롤에서 발을 떼고 나서 다시 밟으면 해제 됩니다 .

# **8** 에러 코드에 대하여

되어 , 계속해서 동작 가능으로 됩니다 .

이상이 발생 하고 모터가 정지 한 경우 , 컨트롤 유닛 상태를 확인하여 이상 원인을 신속히 파악 하기 위하여 신호음과 함께 액정 화면에 에러 코드를 표시 합니다 . 에러 코드 표시 시에는 [USB REC 키 ] 의 램프가 약 10 초 점등 하고 이상이 해제 될 때까지 에 러 코드가 점멸 합니다 . 풋 페달을 다시 밟는것을 통하여 또 한번 에러 체크를 실시 합니다 . 문제가 없으면 에러는 해제

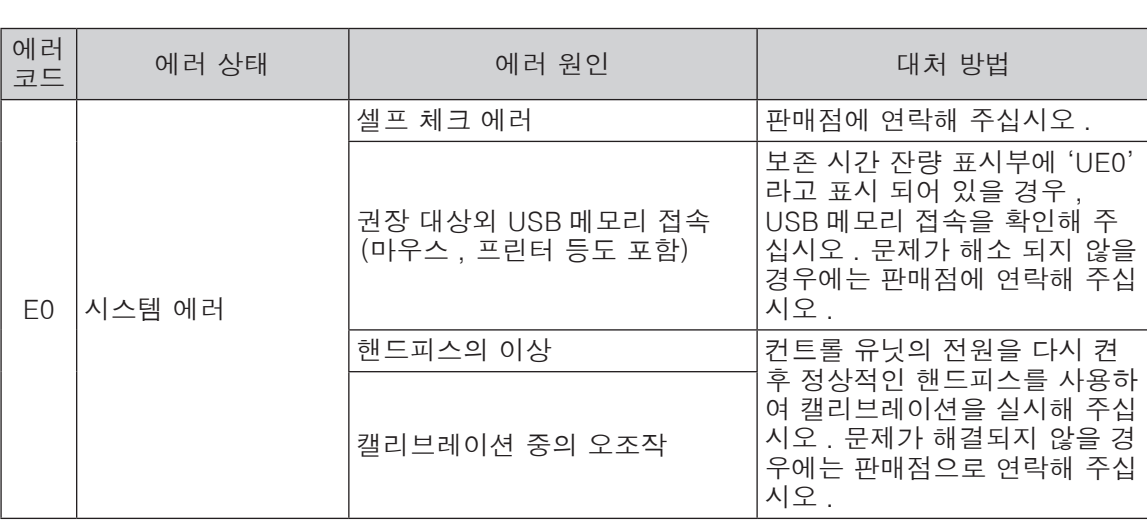

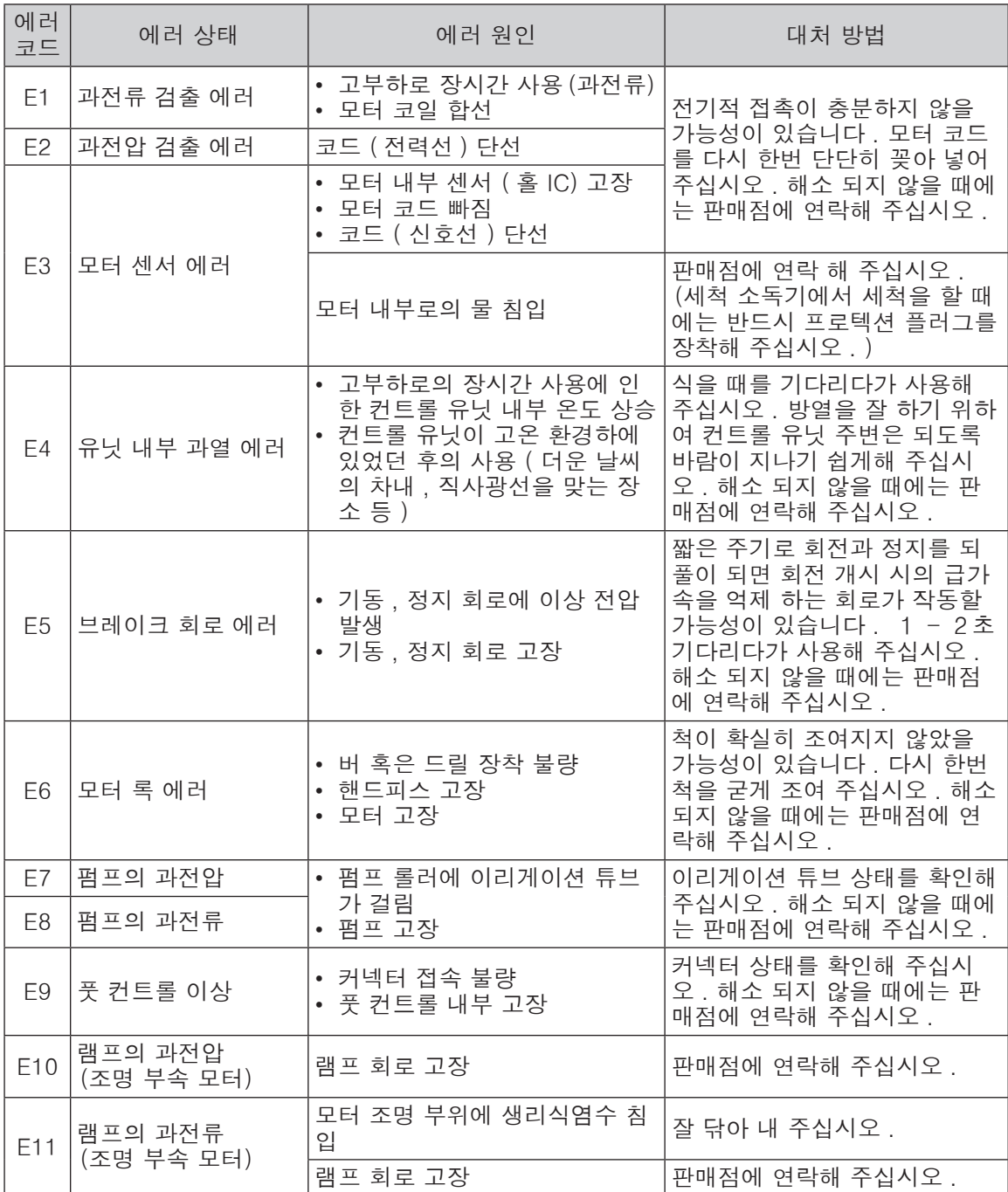

USB 기능에 관한 에러( 화면의 보존 시간 잔량 표시 부분 )

| 에러<br>코드        | 에러 원인                                                                                                    | 대처 방법                                                                                                    |
|-----------------|----------------------------------------------------------------------------------------------------|----------------------------------------------------------------------------------------------------|
| UEO             | 권장 대상이 아닌 USB 메모리가 접속 되어 있<br>다<br>(조작 패널 회전 속도 표시에 'E0 ' 라고 표시)                                          | 본 기기에 맞는 USB 메모리를 사용해 주<br>십시오.                                                                            |
| UF1             | USB 메모리 모듈 회로 고장                                                                                          | 판매점에 연락해 주십시오.                                                                                             |
| UE <sub>2</sub> | 다음 이유로 인하여 USB 메모리에 데이터 보<br>존을 할 수 없습니다.<br>- USB 메모리 용량 부족<br>- USB 메모리로의 복사 금지<br>- 파일명 중복<br>- 기타의 이상 | • USB 메모리를 새로운 것과 교환해 주<br>십시오<br>▪ 복사 금지를 해제해 주십시오 .<br>• 파일명을 변경해 주십시오<br>• USB 메모리 취급설명서를 참조해 주십<br>시오. |

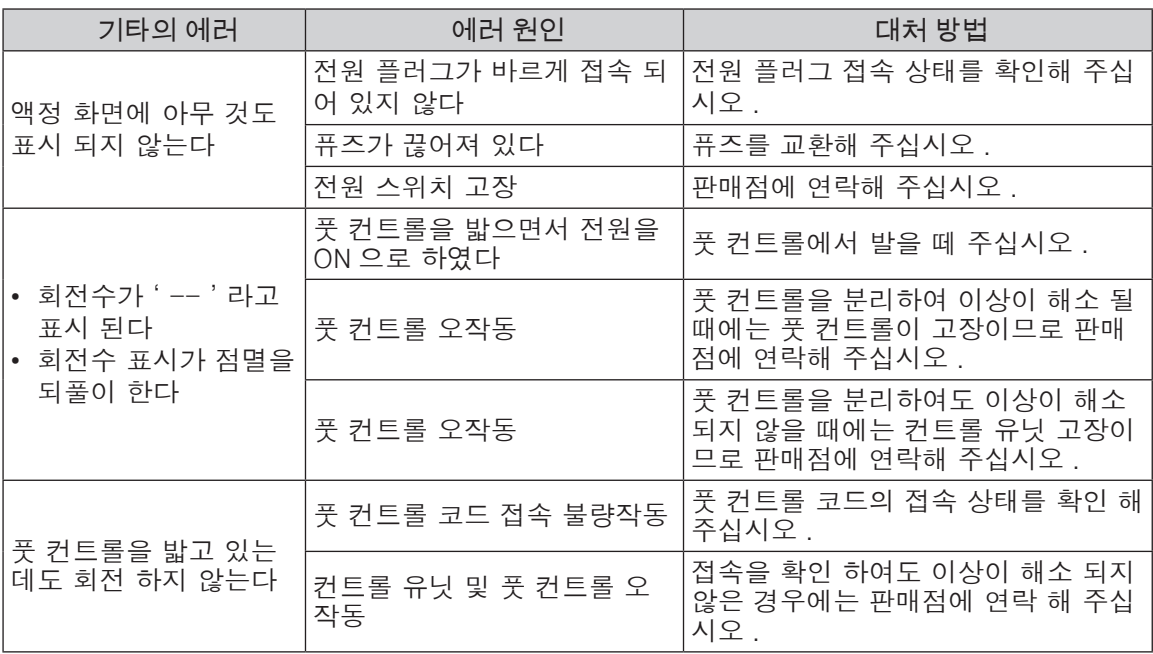

# **9** 퓨즈 교환

전원 및 전원 코드에 이상을 찾지 못하는데도 불구하고 전 원스위치를 ON 으로 하였을 때 , 액정 화면에 아무것도 표 시 되지 않는 경우에는 퓨즈를 점검 해 주십시오 . 컨트롤 배면의 퓨즈 박스의 양측을 안쪽으로 끼우는 듯 하면서 그 것을 당기면 퓨즈를 뽑을 수 있습니다(그림 16). 퓨즈 박스 뽑기가 어려울 때는 선단이 딱딱한 것으로 박스 양측을 누르면서 당기면 퓨즈 박스를 비교적 간단하게 뽑 을 수 있습니다 .

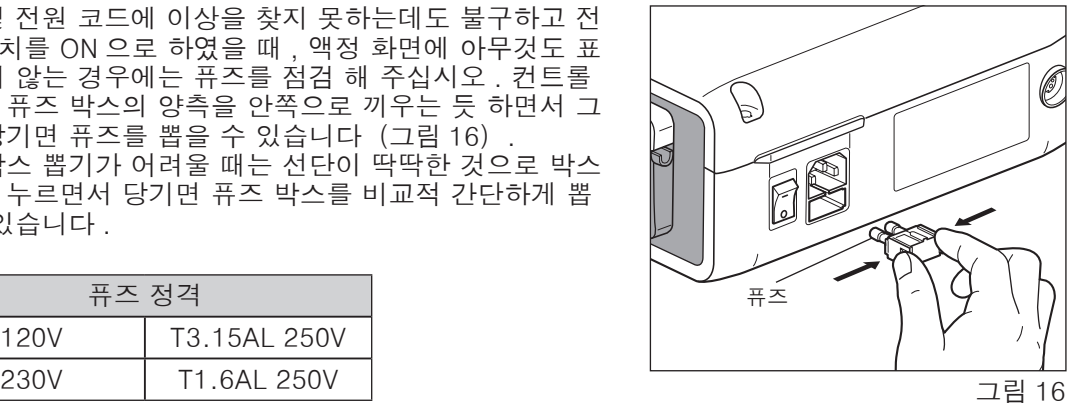

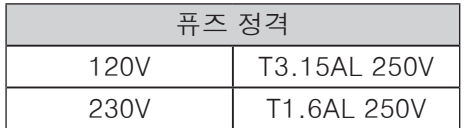

# **10** 청소

# 10-1 컨트롤 유닛 , 풋 컨트롤 청소

컨트롤 유닛 , 풋 컨트롤에 혈액이나 생리식염수가 묻게된 경우에는 전원 코드를 빼 내고 물기 를 잘 짠 헝겊으로 닦고 나서 소독용 알코올을 스며들게 한 헝겊으로 닦아내 주십시오 .

# 10-2 모터 , 기타 부품의 청소

표면의 더러움을 브러쉬 ( 금속제 불가 ) 로 털어내고 소독용 알코올을 스며들게 한 면봉 등으로 닦아냅니다 .

모터는 세척 소독기의 사용이 가능 합니다 .

열수세정기를 사용하실 경우는 열수세정기의 취급설명서를 확인 후에 사용해주십시오 .

세척 소독기로 세척 할 때는 프로 텍션 플러그를 모터에 장착 합니다 (그림 17).

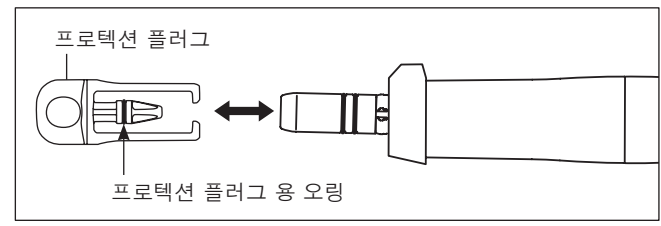

그림 17

- $\bigwedge$ • 모터에 프로텍션 플러그를 장착 하지 않고 세척 소독기로 세척 하면 고장의 원인이 됩니다 . 주 의
	- 프로텍션 플러그의 오링이 끊어지거나 빠졌을 경우에는 새로운 오링 ( 프로텍션 플 러그 용 ) 과 교환해 주십시오 . 모터 내부에 물이 들어가 고장의 원인이 됩니다 .
	- 모터에 주유를 하지 마십시오 . 발열 , 고장의 원인이 됩니다 .
	- 핸드피스에 대하여는 핸드피스 취급설명서를 확인해 주십시오 .

# **11** 멸균

핸드피스 와 모터는 135℃까지의 온도로 오토클레이브 멸균이 가능 합니다 .

본제품은 오토클레이브 멸균으로 멸균해 주십시오 . 환자의 치료 종료마다 다음과 같이 멸균을 행해 주십시오 .

- 오토클레이브 멸균이 가능 한 것은 다음과 같습니다 . 그 이외는 오토클레이브 멸균  $\bigwedge$ 을 할 수 없습니다 . 주 의
	- 핸드피스 모터, 모터 코드 모터 스탠드
	- 센터 주수 노즐 튜브 홀더 파이프 홀더
	- 프로텍션 플러그 캘리브레이션 버

# ■오토클레이브 멸균 방법

1) 부착 된 혈액 등의 이물질을 닦아 냅니다 . ( '10. 청소 ' 참조)

- 2) 멸균 팩에 넣어 봉인합니다 .
- 3) 오토클레이브멸균을 행합니다 . 다음과 같은 조건으로 오토클레이브 멸균을 행할 수 있습니 다 .

121℃로 20 분 이상 , 132℃로는 15 분 이상 혹은 134℃로 3 분 이상 .

- 4) 사용하실 때까지 멸균 팩에 넣은 채 청결한 상태로 유지가능한 장소에 보관합니다 .
- \* EN13060 에 지시되는 클래스 B 멸균기의 사용을 권합니다 .
- $\bigwedge$ • 모터에서 모터 코드를 분리 하지 마십시오 .
- 주 의 • 이리게이션 튜브는 오토클레이브 멸균을 할 수 없습니다 . 또 사용 후에는 의료 폐기 물로서 처리해 주십시오 .
	- 본 제품에 대하여는 오토클레이브 이외의 멸균방법에 대한 효과는 확인하고 있지 않습니다 .
	- 핸드피스의 멸균에 대하여는 핸드피스 취급설명서를 확인해 주십시오 .
- 알 림 본 모터는 오토클레이브 멸균을 할 때에 프로텍션 플러그를 장착 할 필요는 없습니 다.

# **12** 권장 핸드피스 및 부속품

다음의 핸드피스 및 부속품은 Surgic Pro 와의 사용을 권장하는 제품이고 사용 시의 토크 정도를 보증 하고 있습니다 .

〈권장 핸드피스〉

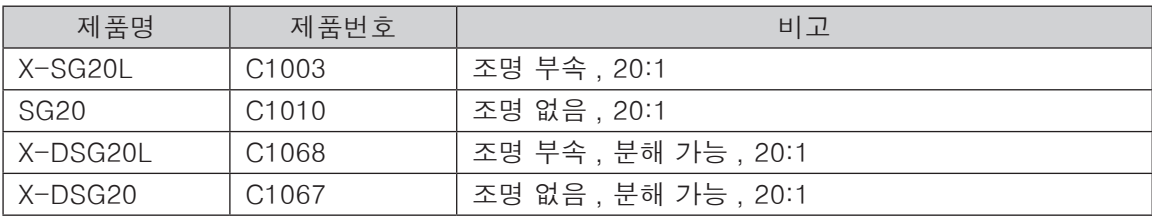

# 〈부속품〉

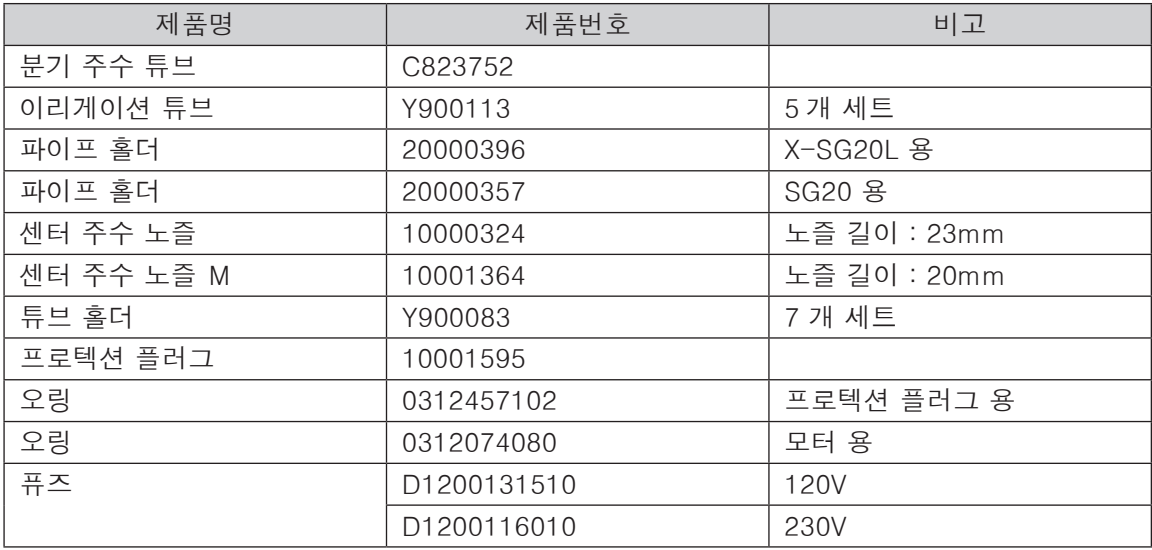

# **13** 별매품 일람

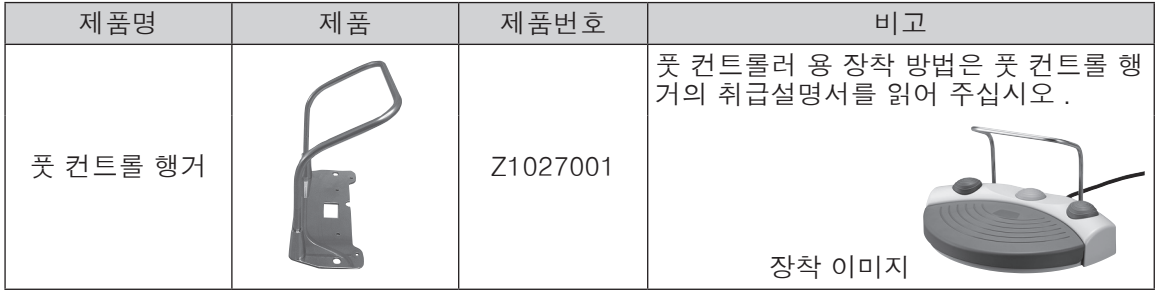

# **14** 사양

〈컨트롤 유닛〉

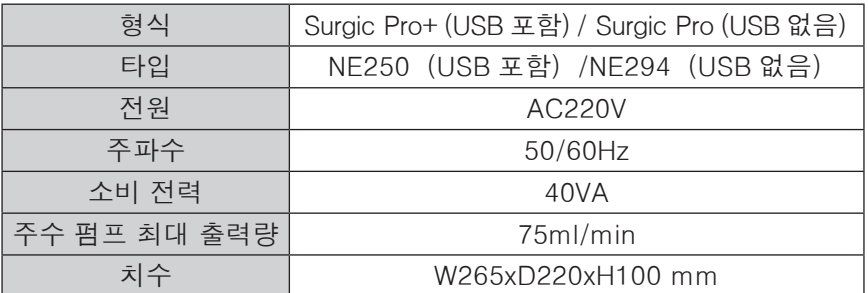

〈모터〉

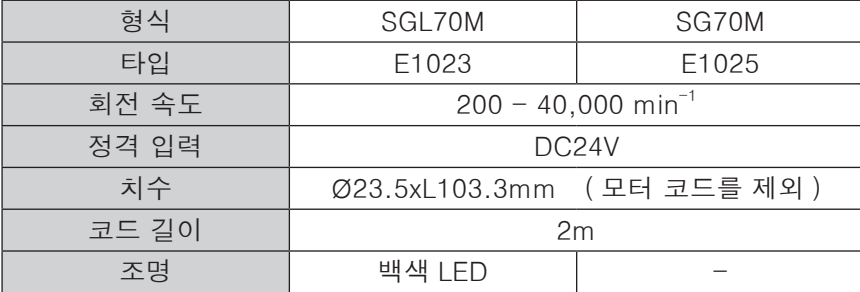

〈풋 컨트롤〉

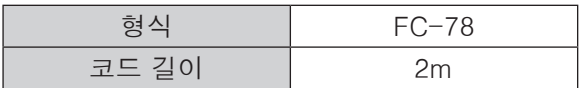

〈모터〉

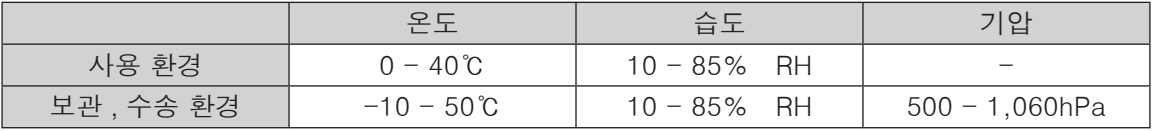

\* 결로 되지 않는 곳에 보관

\* 위의 설정치를 지키지 않고 사용 하시면 고장 날 염려가 있습니다 .

# **15** 보증에 대하여

본 제품은 엄정한 품질관리 및 검사를 거쳐 보급된 것이지만 보증기간 내에 고객님께서 정상적으 로 사용했음에도 불구하고 발생한 고장인 경우에는 당사보증규정에 따라 무상으로 수리해 드립 니다 .

사용상의 잘못이나 잘못된 수리나 개조로 인한 고장 및 손상에 대하여는 보증기간 내 에서도 유 상수리로 진행됩니다 .

보수부품에 대한 당사의 보유기간은 제품의 생산중지부터 7 년입니다 . 이 기간을 수리 가능 기간 으로 합니다 .

# **16** 제품폐기

폐기시 작업자 건강상의 리스크 폐기물을 원인으로 한 환경오염의 리스크를 면하기 위하여 의료 기기의 감염성 폐기물은 의사 , 혹은 치과의사가 비감염상태임을 확인하여 각국의 법령에 따라 처분해 주십시오 . 불명한 점은 구입하신 판매점에 연락해 주십시오 .

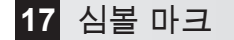

 $\bullet$ 가연성 마취증기와 공기의 화합물의 점화원이 되지 않도록 설계되어 있는 기기

- 잠수상태로의 사용에 대하여 보호  $PX8$
- $|\mathbf{\hat{A}}|$ BF 형 장착부
- $\left(\begin{matrix} 1 \\ 1 \end{matrix}\right)$  . 취급설명서참조
	- $((\underline{\bullet}))$ 기기 및 기기부품이며 RF 송신기를 포함하거나 또한 진단, 치료를 위하여 RF 전자 (電磁)에 너지를 가하는 것의 외부라는 표시
	- $135^{\circ}$ C 135℃까지의 온도로 오토그레이브 가능
	- $|\breve{\pi}|$ 열수세정기의 사용이 가능

#### **STERILE EO EOG 멸균**

只

- $\circledR$ 재사용금지
	- 사용기한
- LOT 로트 번호

# **18** EMC 정보(전자기 양립성에 관한 정보)

# $\sqrt{ }$ 지침 및 제조 업자의 선언–전자기 에미션

본 제품은 하기의 전자기 환경에서의 사용을 상정하고 있다 .

고객 혹은 본 제품의 사용자는 제품의 하기 환경에서의 사용에 대하여 보증할 것이 바람직하다 .

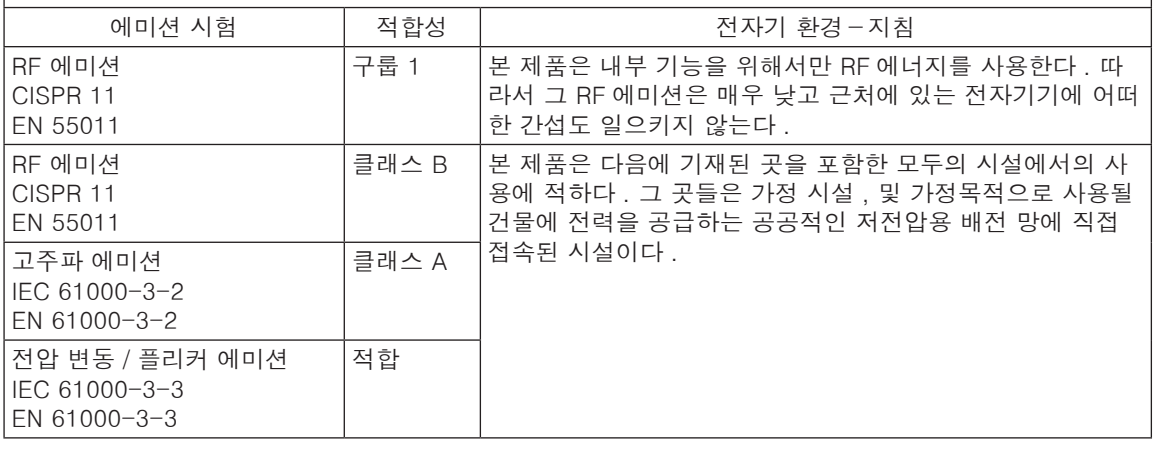

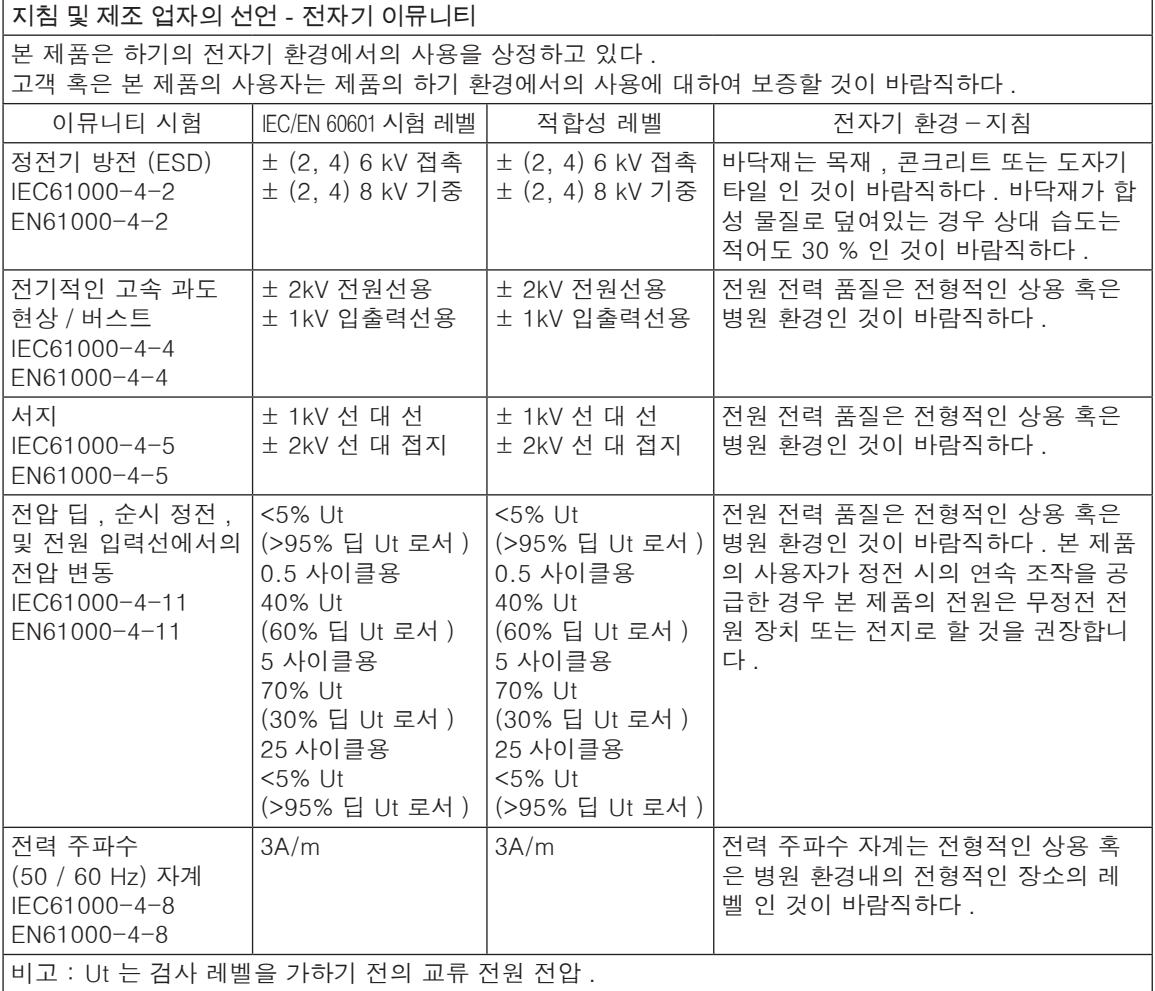

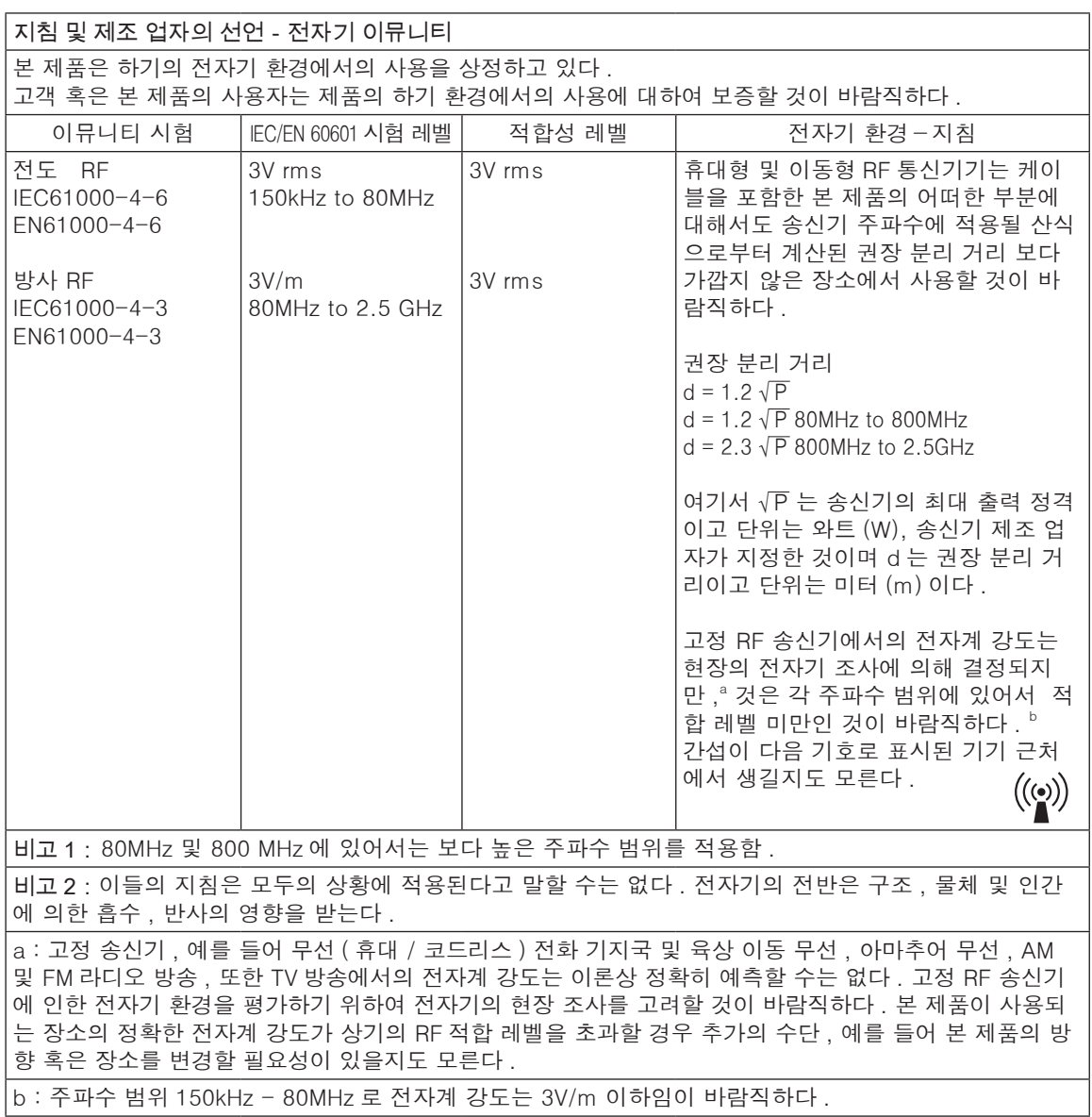

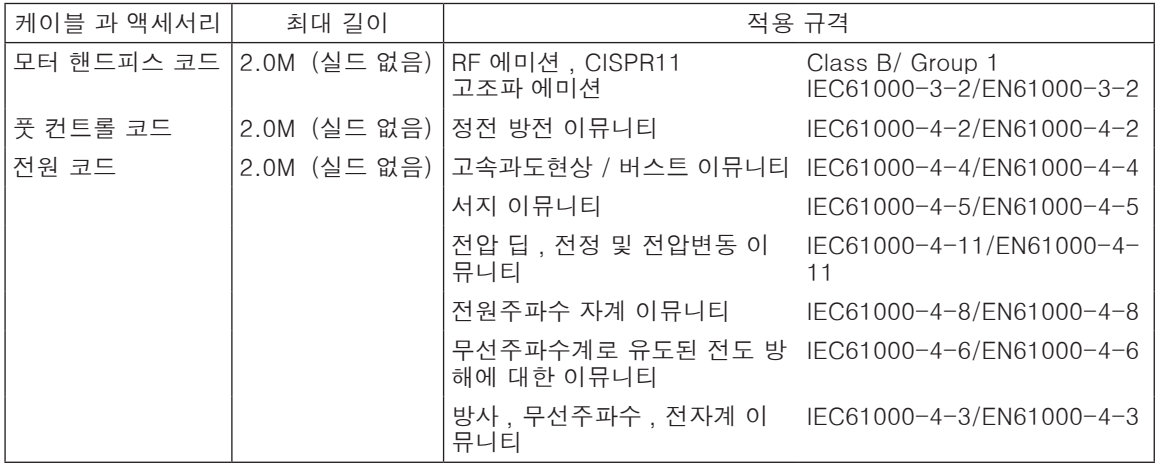

## 휴대형 및 이동형 RF 통신기기와 본 제품간의 권장분리거리

본 제품은 방사 RF 방해가 제어될 전자기 환경내에서의 사용이 상정되어 있다 . 고객 혹은 본 제품의 사용자 는 휴대형 및 이동형 RF 통신 기기 ( 송신기 ) 와 본 제품간의 최소 거리를 유지하는 것으로 인하여 전자기 간 섭 방지를 지원할 수 있다 . 최소 거리는 다음에 권장하는 바의 통신 기기 최대 출력에 따르는 것으로 한다 .

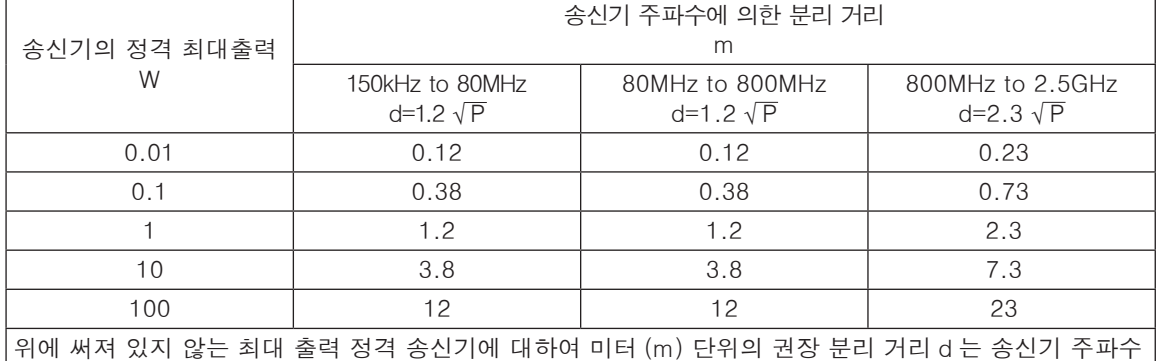

에 적용될 산식을 인용하여 결정할 수 있다 . 여기서 P 는 단위가 와트 (W) 의 송신 최대 출력 정격이며 송 신기 제조자가 지정하는 것입니다 .

비고 1: 80MHz 및 800MHz 에 있어서는 보다 높은 주파수 분리 거리를 적용한다 .

비고 2: 이들의 지침은 모두의 상황에 적용된다고 말할 수는 없다 . 전자기의 전반은 구조 , 물체 및 인간에 의한 흡수 , 반사의 영향을 받는다 .

# **19** 프로그램 표

각 임플란트 시스템 및 프로그램의 개별 설정을 보존 할 경우에는 다음의 표를 이용해 주십시오 .

〈임플란트 시스템 설정〉

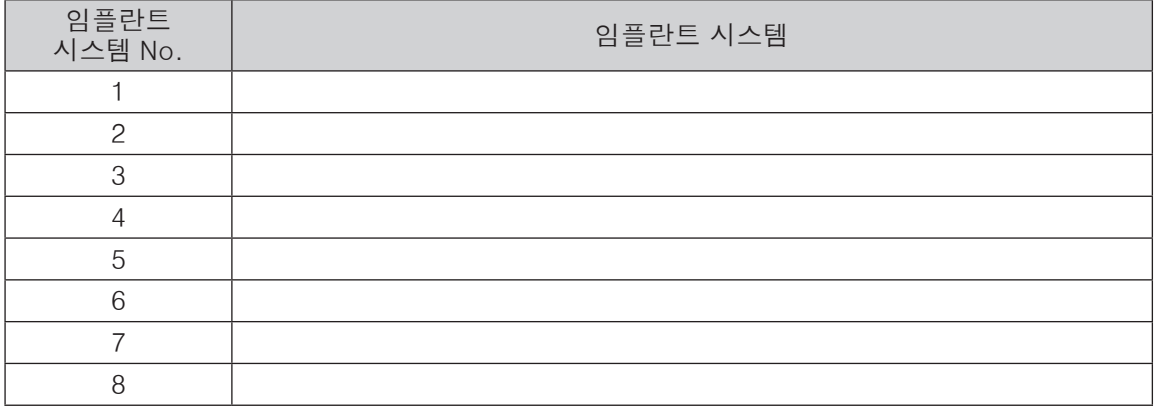

# 〈프로그램 설정〉

임플란트 시스템 No.

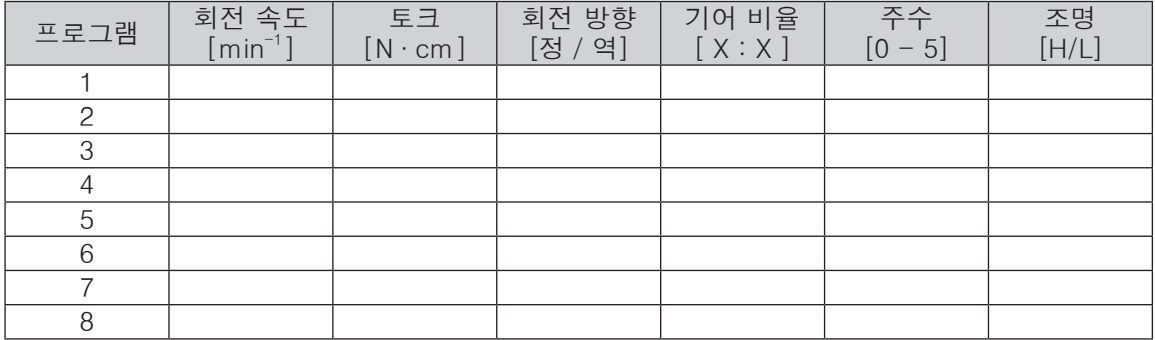

〈프로그램의 공장 출하 시의 초기치〉

다음의 설정치는 공장 출하 시의 초기치입니다 . 어디까지나 참고 조건이므로 사용 하시는 임플 란트 시스템 조건에 변경하여 사용 하십시오 .

임플란트 시스템 No. 1

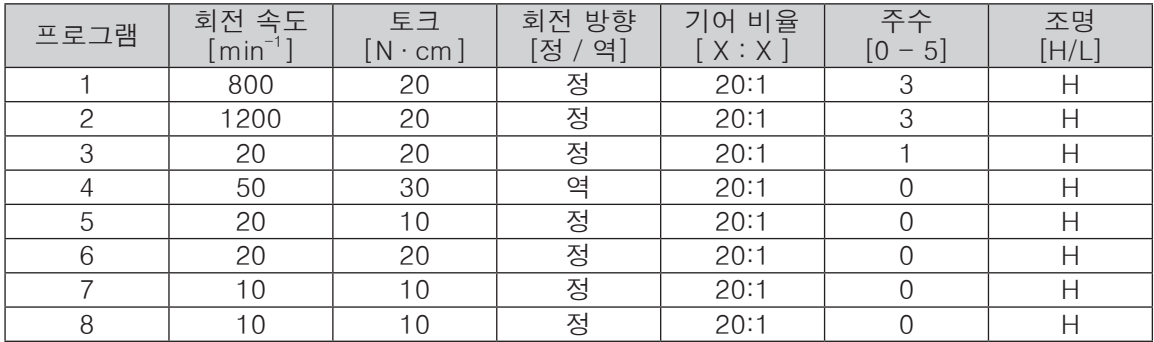

## NAKANISHI INC. 4 www.nsk-dental.com

700 Shimohinata, Kanuma, Tochigi 322-8666, Japan

NSK Dental Korea Co., Ltd. www.korea.nsk-dental.com 19, Yangpyeong-ro 21ga-gil, Yeongdeungpo-gu, Seoul, Korea Support Info (회원가입이 필요합니다): www.nskdental.co.kr

사양이나 형상은 예고없이 변경될 경우가 있으므로 양해바랍니다.